<span id="page-0-0"></span>Use *View Data* to examine stored compound data (H, S, C<sub>p</sub>(T), G, etc.) in *Compound* type databases and list solutions and their constituents in *Solution* type databases.

#### **Table of contents**

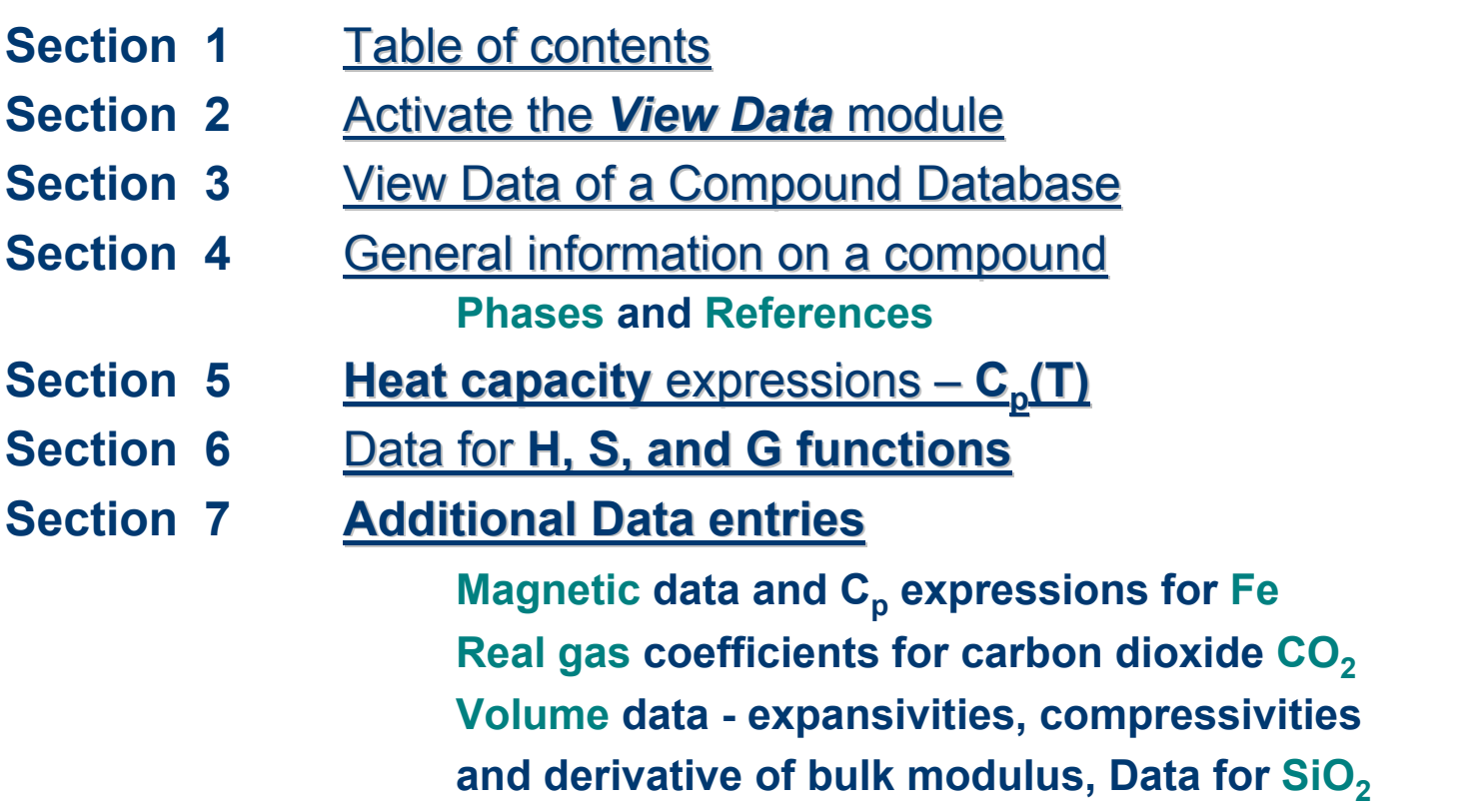

**(continued)**

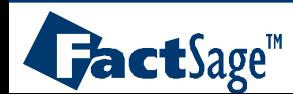

#### **Table of contents (continued)**

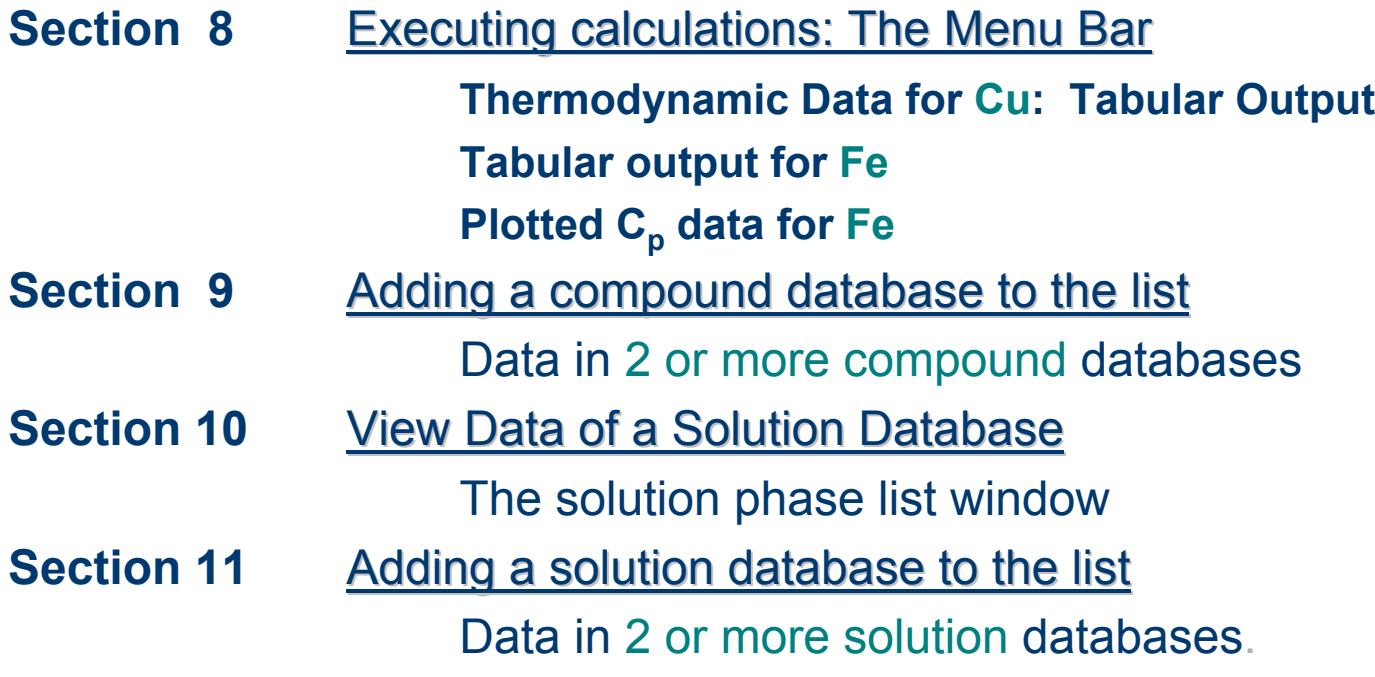

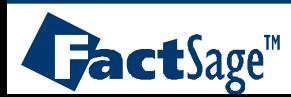

### <span id="page-2-0"></span>The *View Data* module

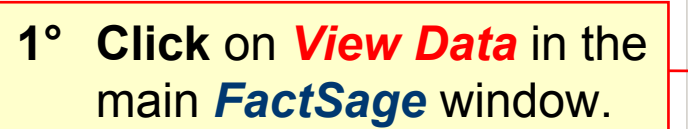

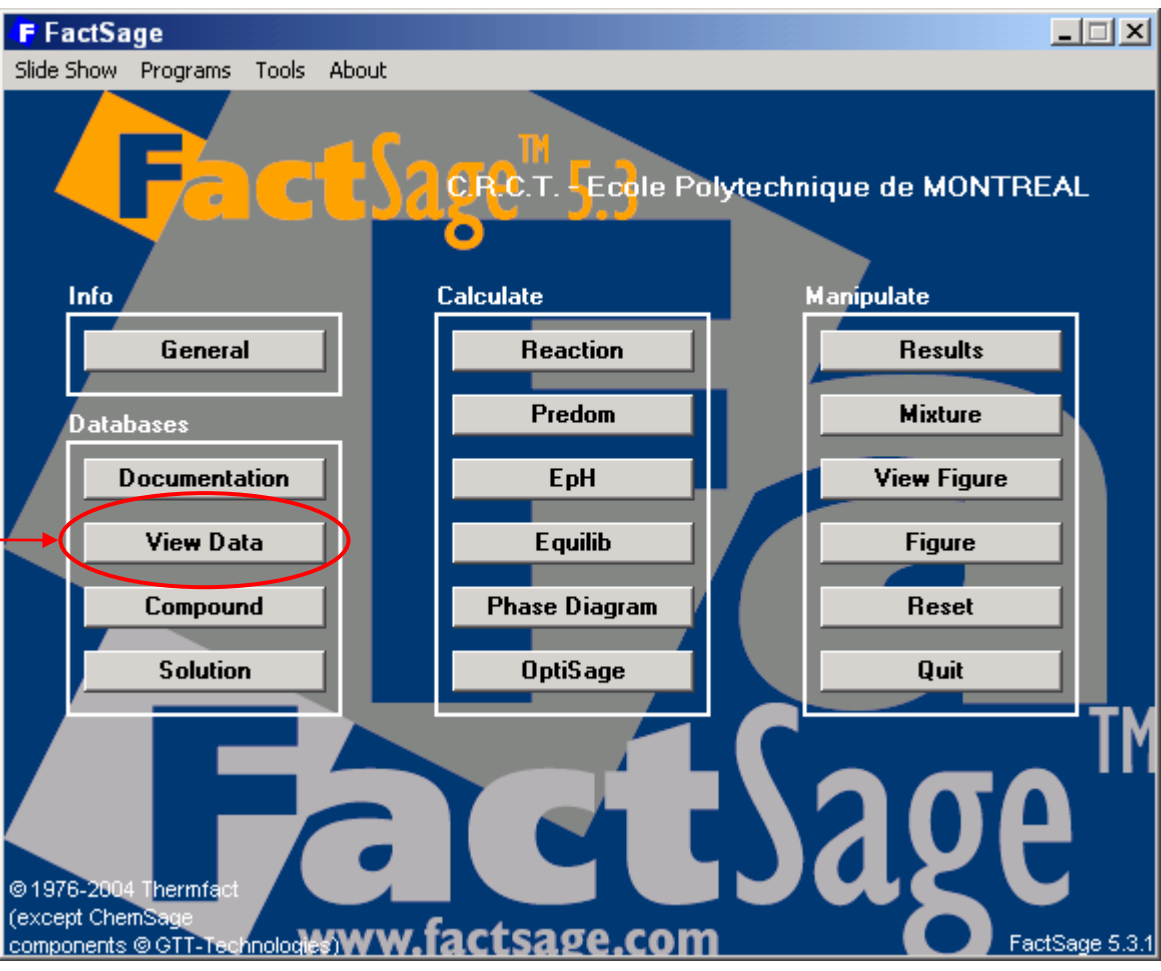

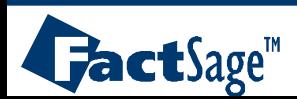

<span id="page-3-0"></span>The following two slides show how a search for a list of compounds in a given system is prepared and executed.

The resulting list of species is shown and the various options in the Menu bar are indicated.

Note that the search can also be for a single compound with a given formula. The appropriate entry formats are shown in the first of the two slides.

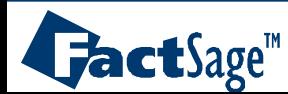

# View Data of a Compound Database

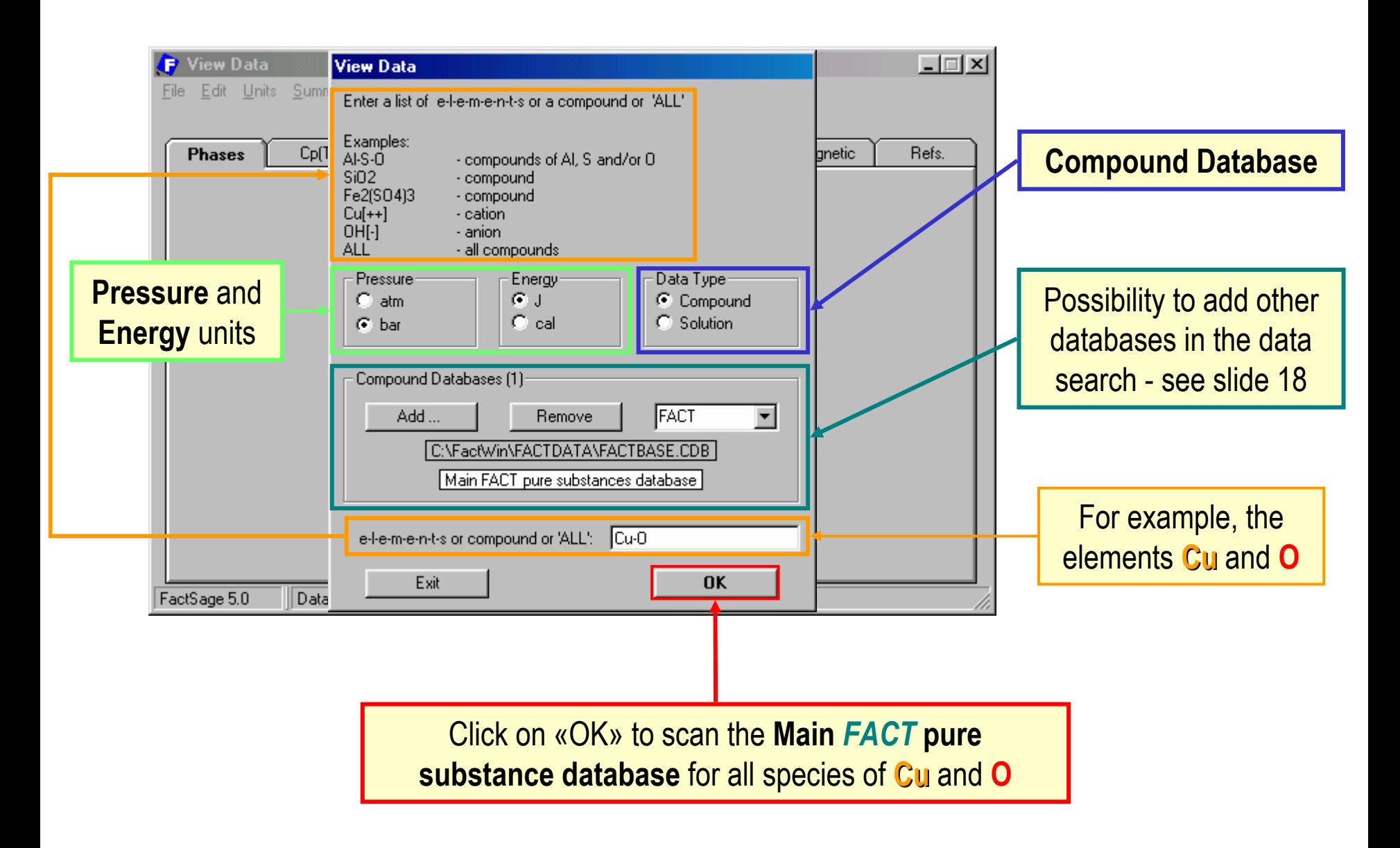

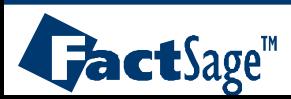

# The Menu Bar

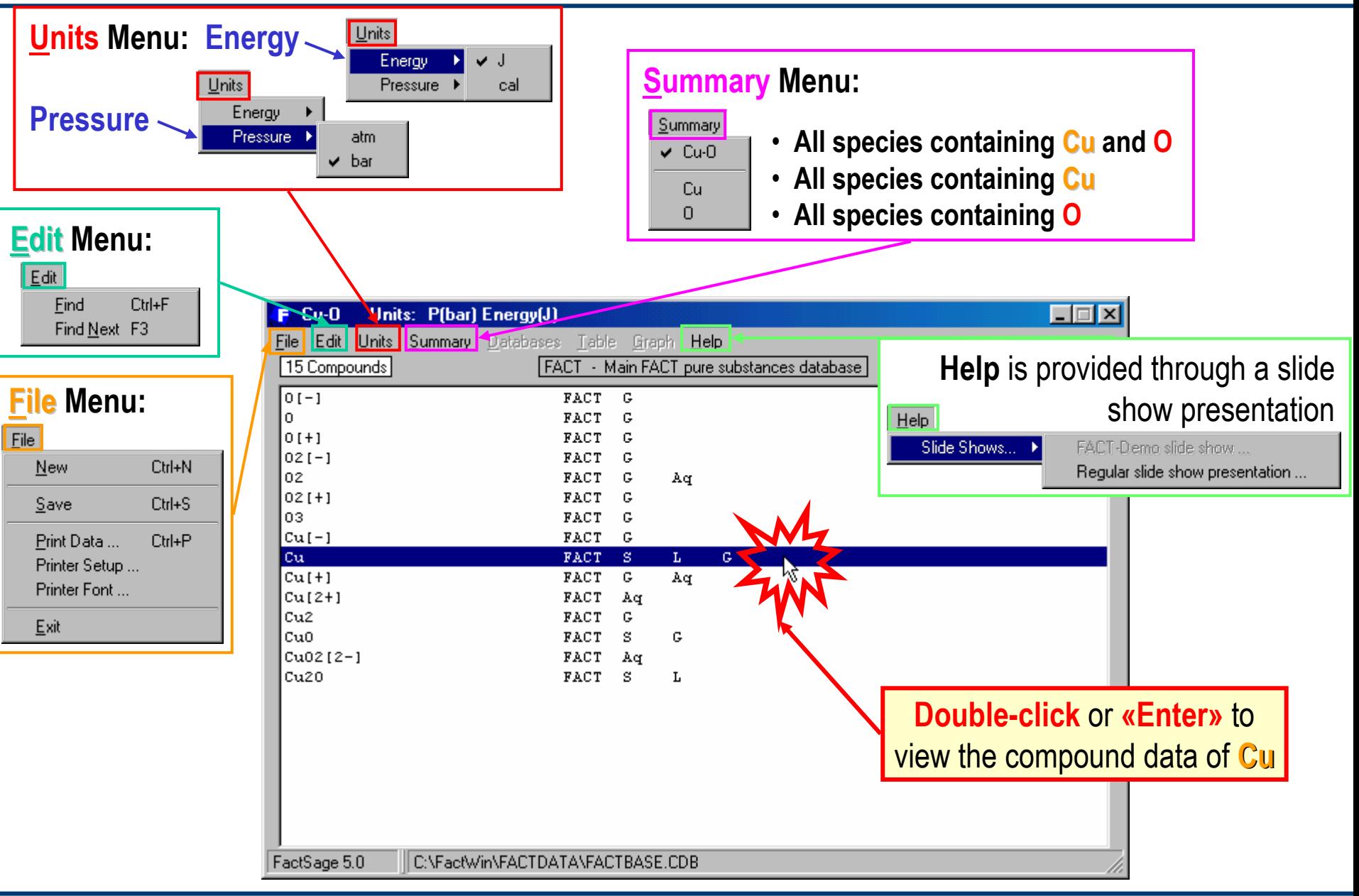

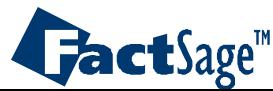

<span id="page-6-0"></span>The following two slides show the display window with the basic information on a particular compound.

The substance name and the molecular weight are shown.

The Phases Tab in the display window is related to the phases and the temperature ranges for which data are available.

The second slide shows the result when clicking on the Refs. Tab.

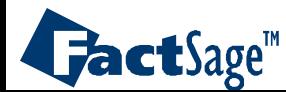

#### **Phases**

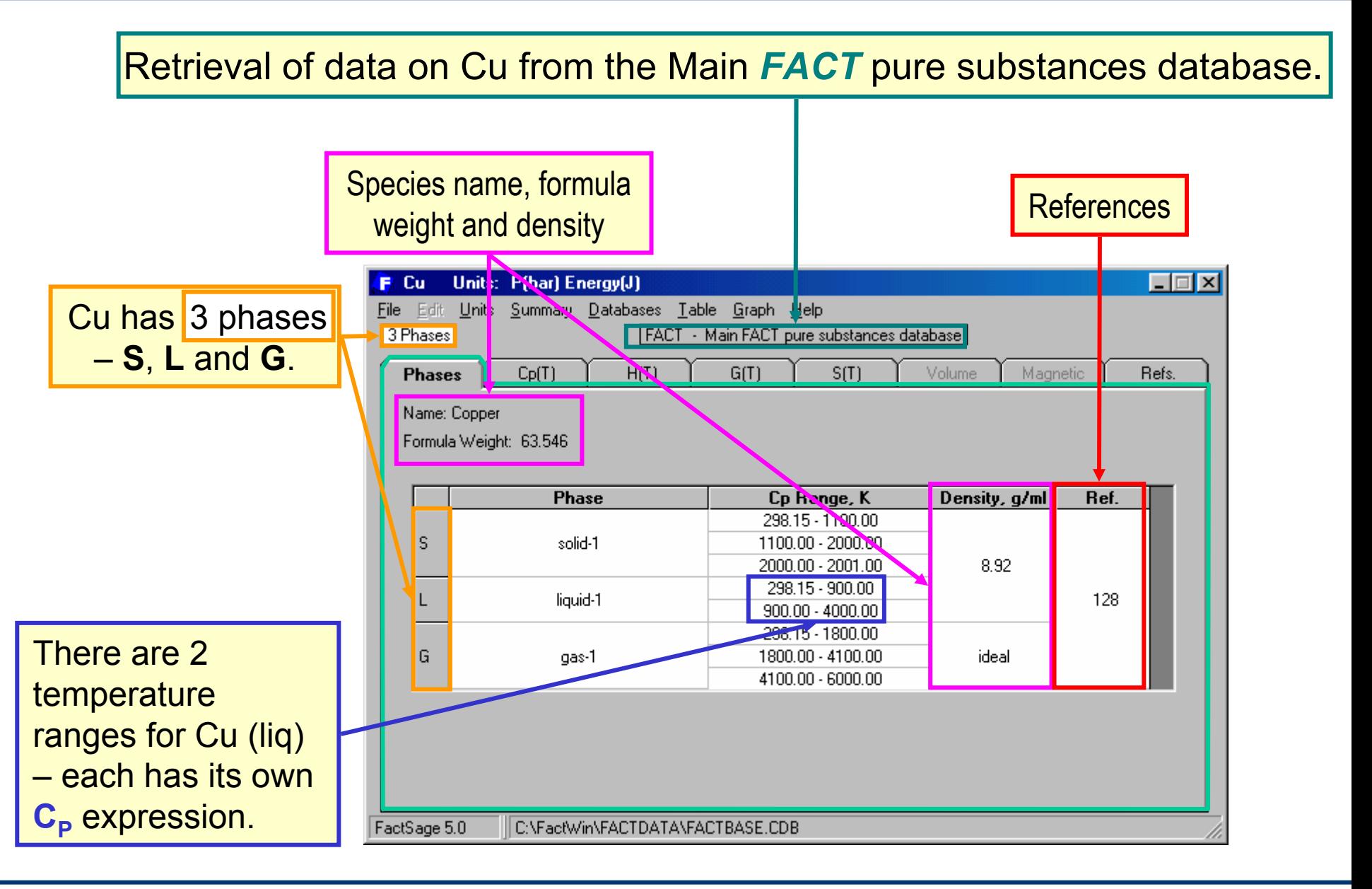

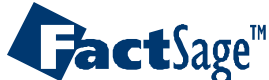

#### **References**

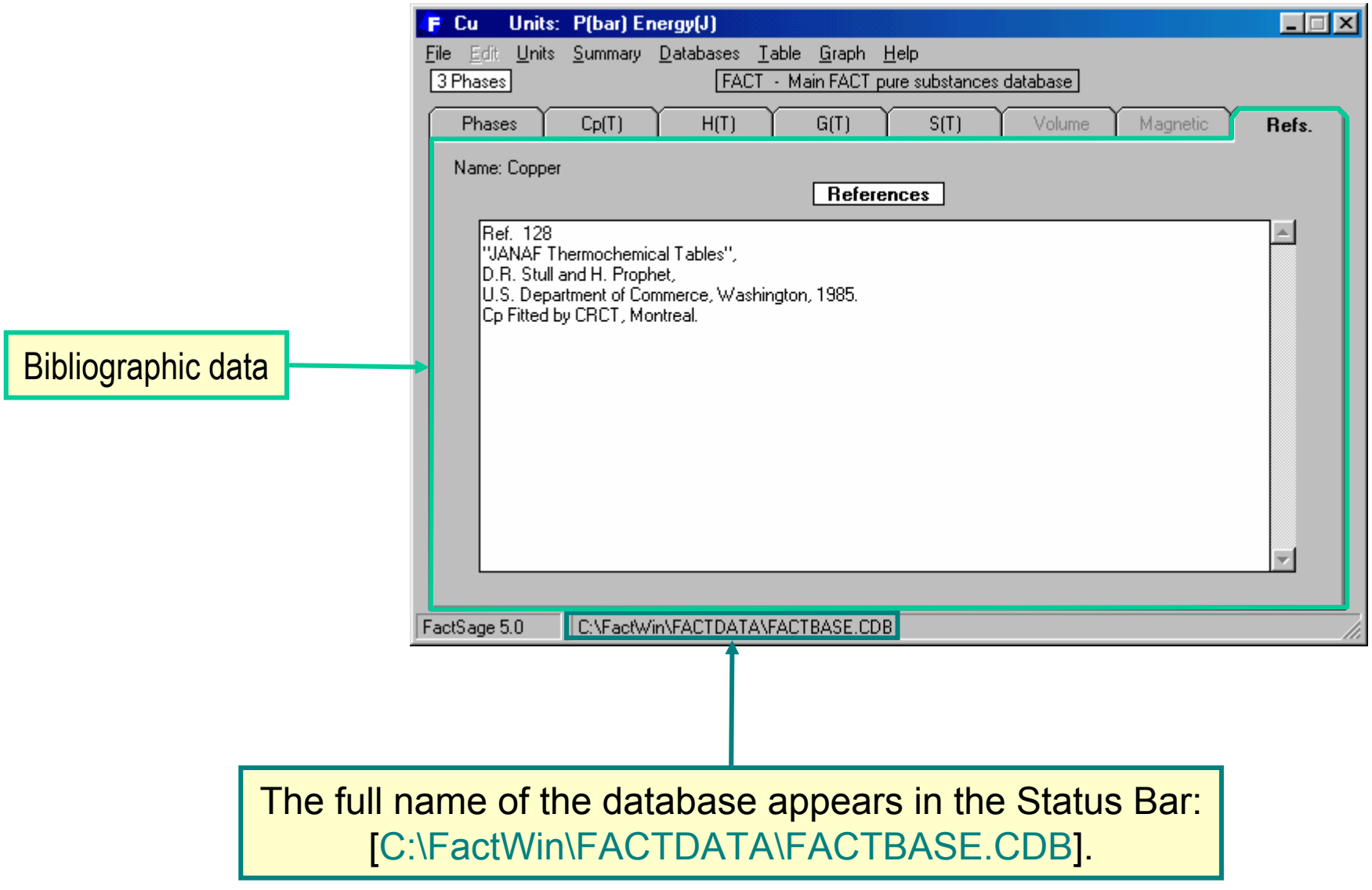

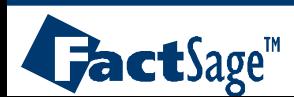

<span id="page-9-0"></span>The following slide shows the basic data that are stored for any compound in a database. These are:

- $-$  the enthalpy of formation  $\mathsf{DH}_{298}^{},$
- $-$  the entropy  $\mathsf{S}_{298}$  and
- $\,$  the coefficients of the  $\mathrm{C_p}$ -polynomial

In many cases it is necessary to use more than one set of coefficients of  $\mathsf{C}_\mathsf{p}$  in order to describe the  $\mathsf{C}_\mathsf{p}$ -curve with sufficient accuracy. Furthermore, if a compound undergoes phase changes with increase of temperature, each new phase will have at least one new  $C_p$ -polynomial.

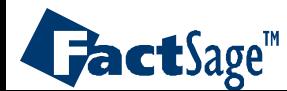

# **Heat capacity** expressions  $- C_p(T)$

The heat capacity expression of solid copper between 298 K and 1100K is:  $C_p(T)$  = [33.5575315 - 9.13164780 × 10<sup>-3</sup> T + 212626.807 T<sup>-2</sup> + 6.86736674 × 10<sup>-6</sup> T<sup>2</sup> - 2799.24538 **T**-1] (J/mol·K)

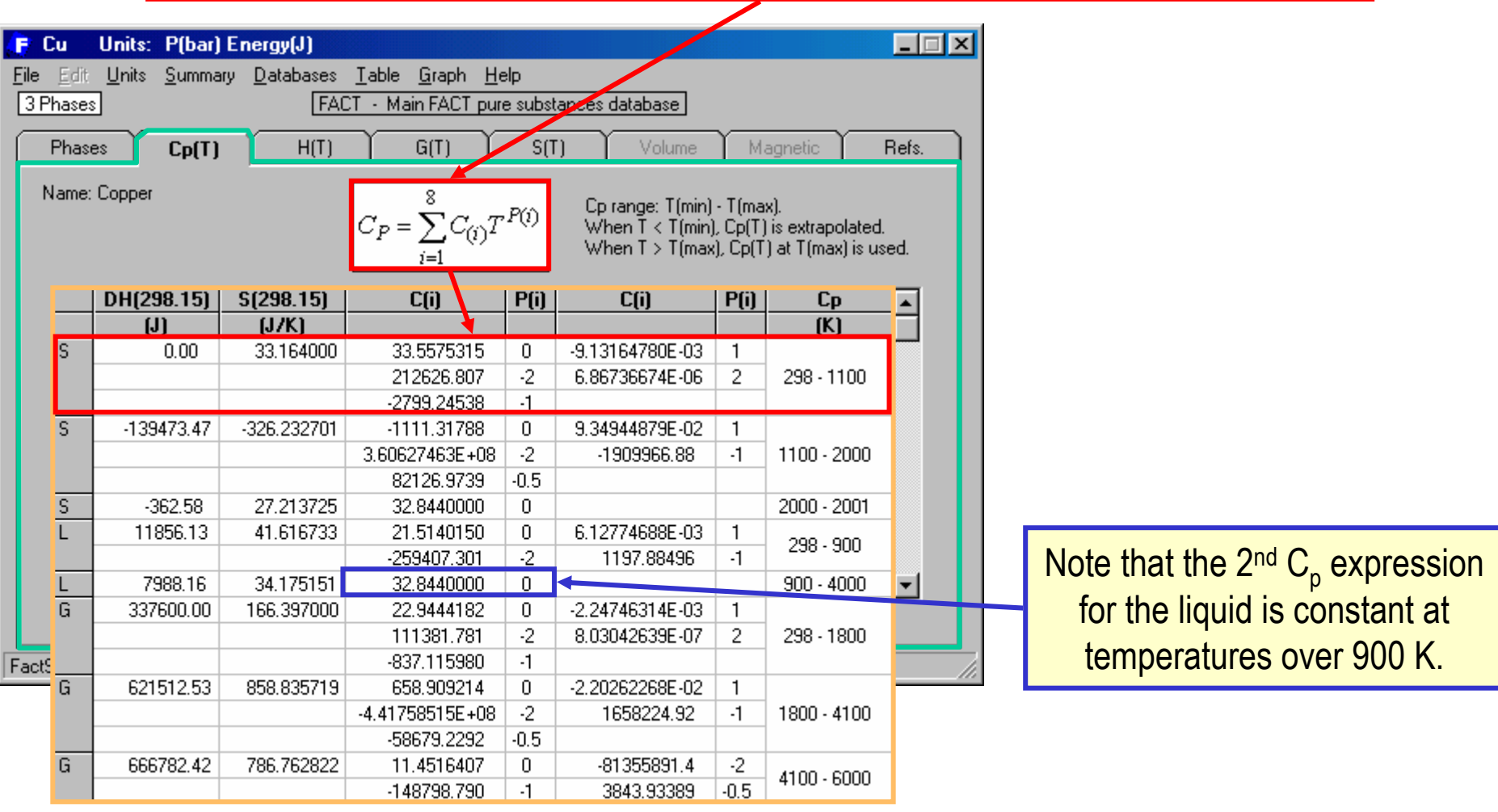

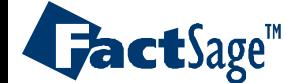

# <span id="page-11-0"></span>Different derived thermodynamic functions: H(T), S(T) and G(T)

The basic data DH $_{298}$ , S $_{298}$  and C $_{\rm p}$ (T) can be used to derive the temperature dependence of the enthalpy, H(T), the entropy, S(T) and, most important, the Gibbs energy, G(T).

$$
H(T) = DH_{298} + \int_{298}^{T} Cp(T) dT
$$
  $S(T) = S_{298} + \int_{298}^{T}$ 

$$
S(T) = S_{298} + \int_{298}^{T} Cp(T)/T dT
$$

Combined in the Gibbs-Helmholtz equation:

$$
G(T) = H(T) - T \cdot S(T)
$$

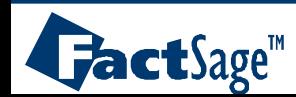

*View Data6.0*

www.factsage.com

**H(T)** <sup>=</sup> [ 7002.148876 + 33.55753148 **T** - 4.565823899 × 10-3 **T**<sup>2</sup> - 212626.8066 **T**-1 + 2.289122247 × 10-6 **T**<sup>3</sup> - 2799.245381 ln**T**] (J/mol)

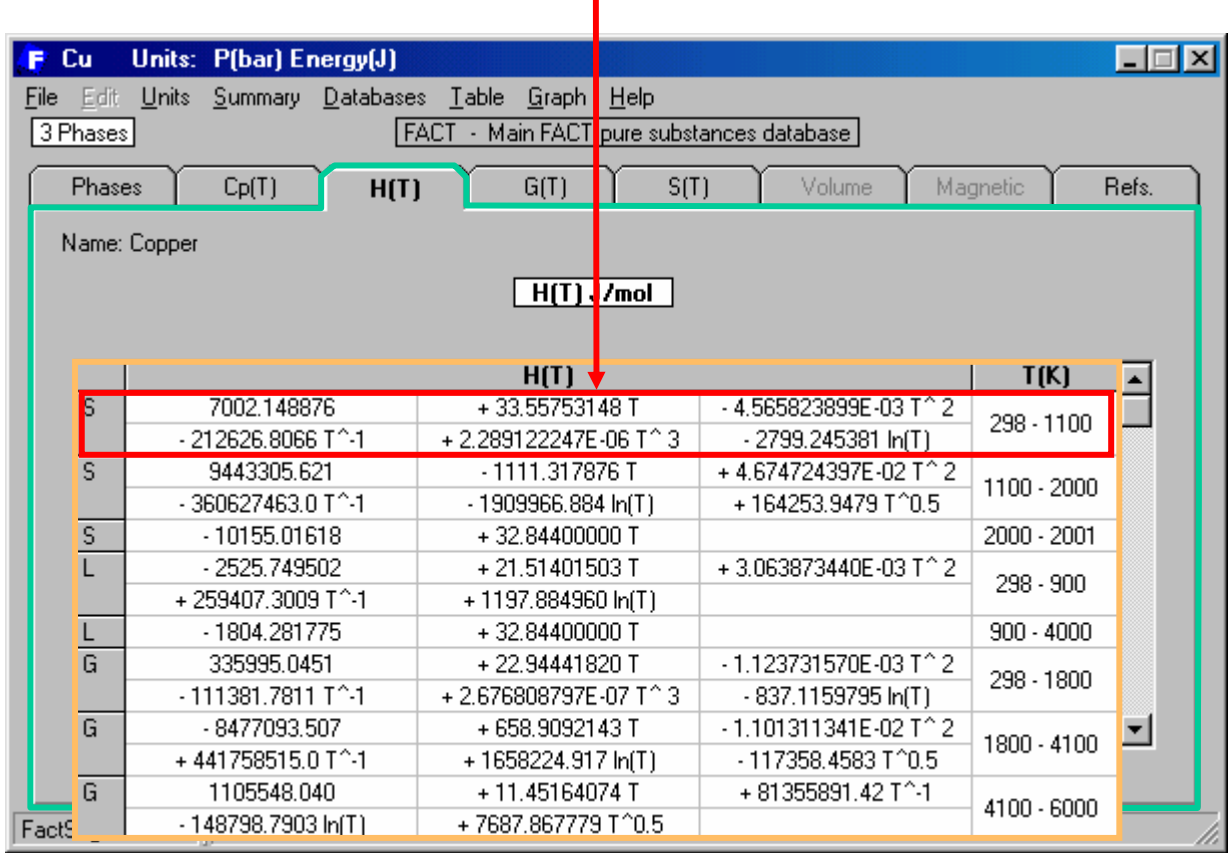

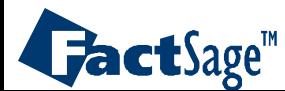

**S(T)** =  $[-163.8086625 + 33.55753148 \ln T - 9.131647798 \times 10^{-3} T - 106313.4033 T^{-2}]$ + 3.433683370 × 10-6 **T**<sup>2</sup> + 2799.245381 **T**-1] (J/mol·K) at 1 bar

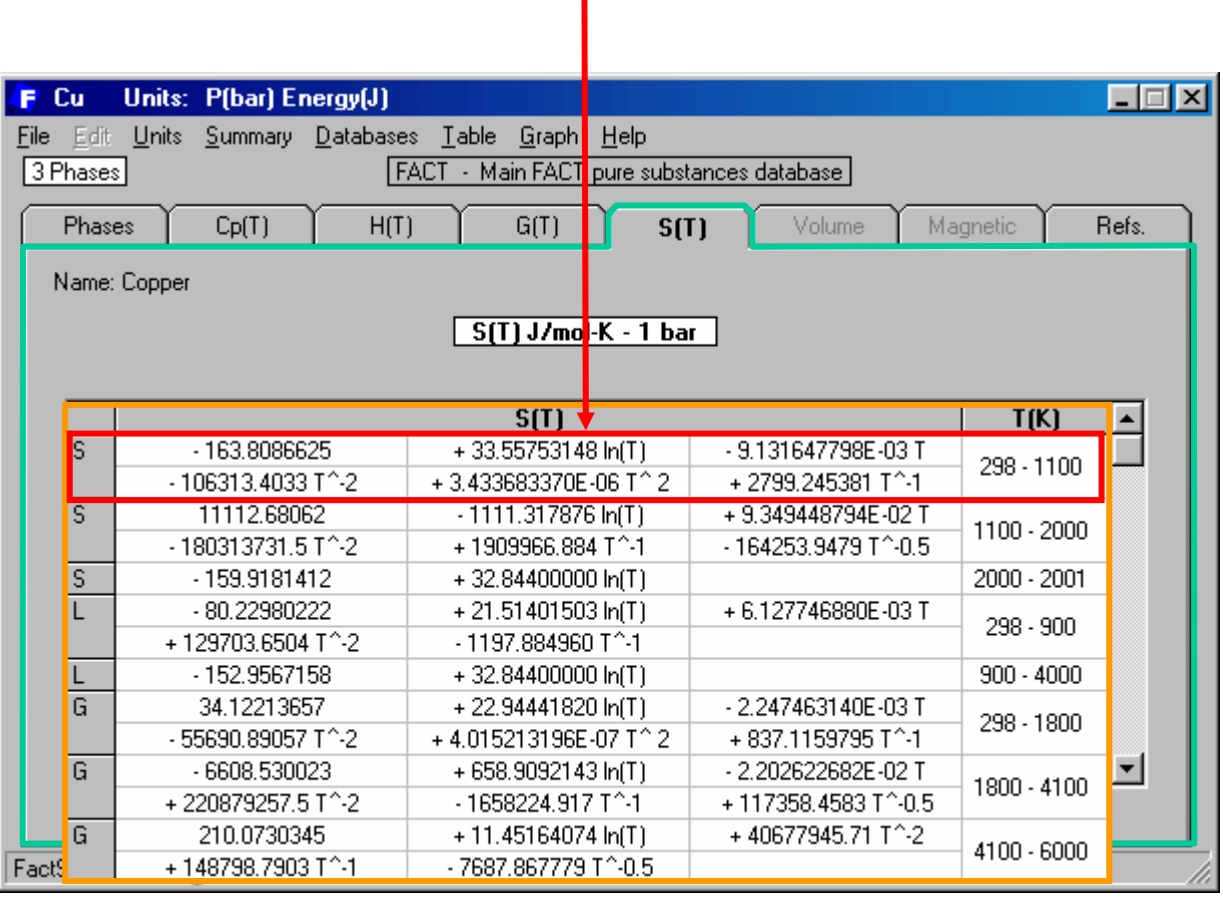

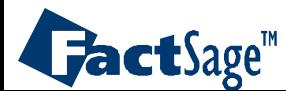

### **Gibbs Energy** expressions – **G(T)**

**G(T)** =  $[4202.903495 + 197.3661939$  **T** - 4.565823899 × 10<sup>-3</sup> **T**<sup>2</sup> - 106313.4033 **T**<sup>-1</sup> + 1.144561123 × 10-6 **T**<sup>3</sup> - 2799.245381 ln**T** - 33.55753148 **T** ln**T**] (J/mol) at 1 bar

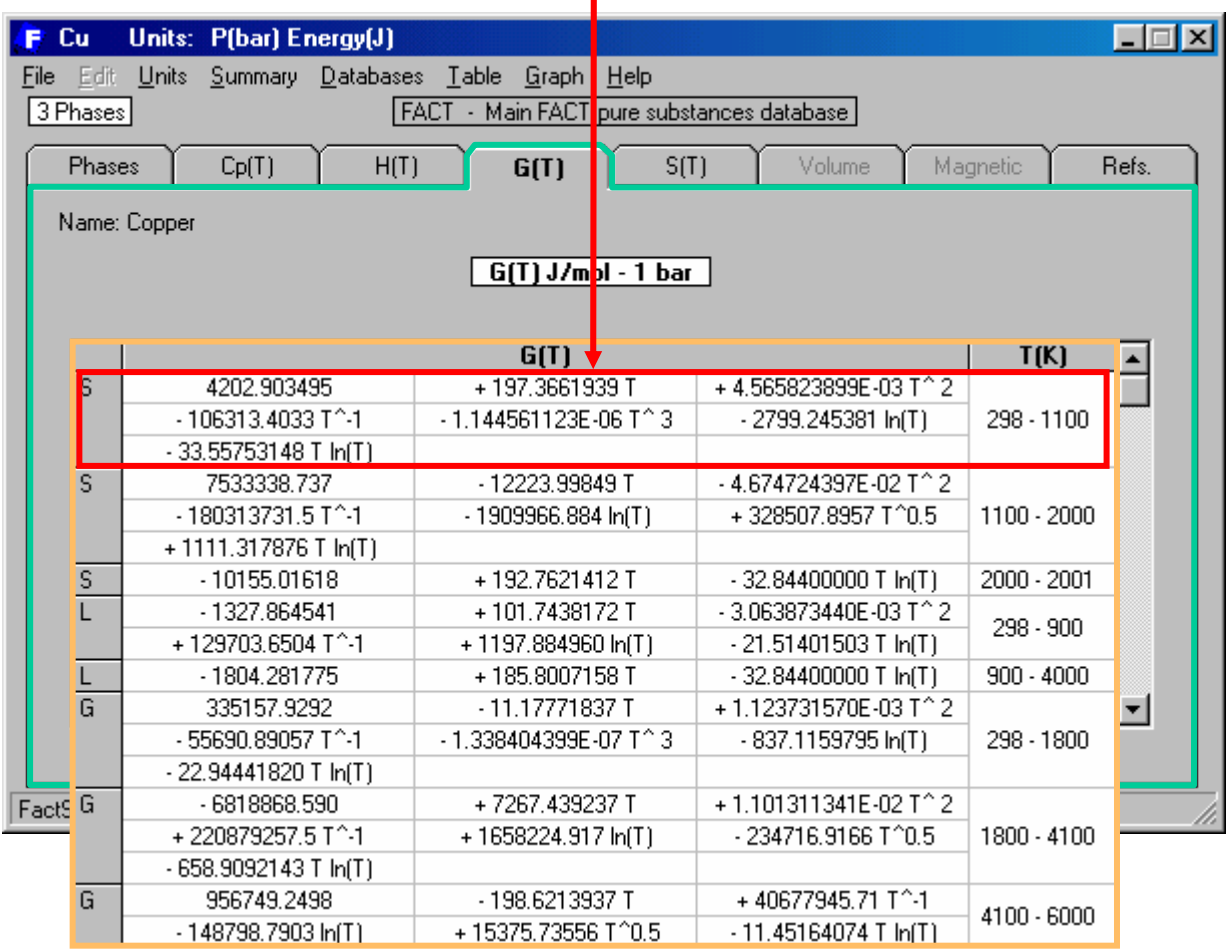

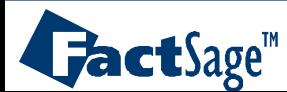

<span id="page-15-0"></span>The compound database format permits not only the storage of the standard data shown in the previous slides.

It is also possible to enter data for the magnetic Gibbs energy of a solid compound, basic data the permit the calculation of virial coefficients of gaseous compounds, and data to treat the pressure dependence of the Gibbs energy of condensed compounds according to the Birch-Murnaghan approach.

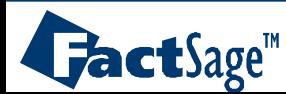

# **Magnetic** data and  $C_p$  expressions for Fe

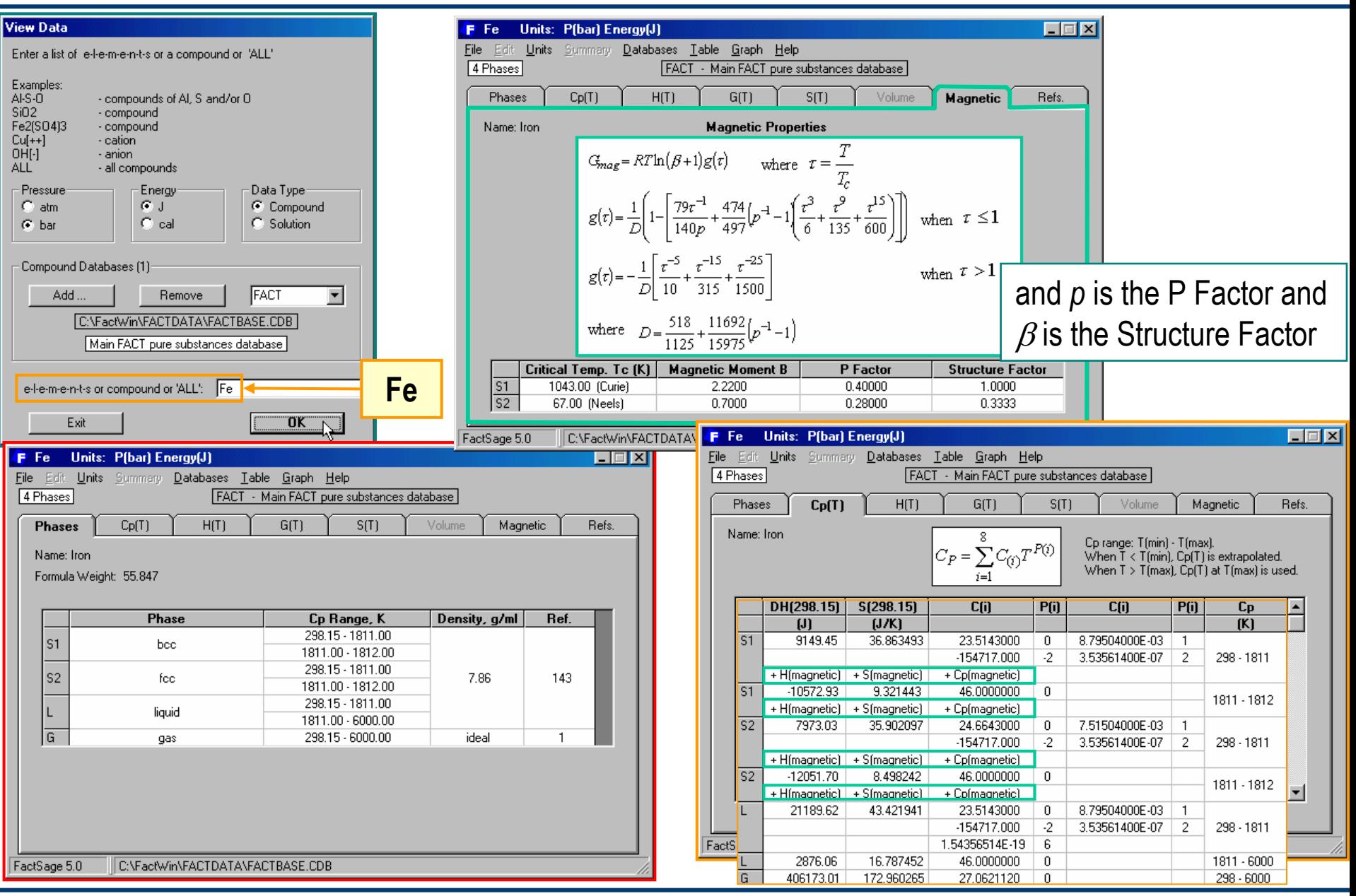

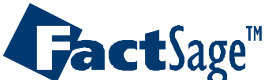

# Real gas coefficients for carbon dioxide **CO**<sub>2</sub>

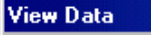

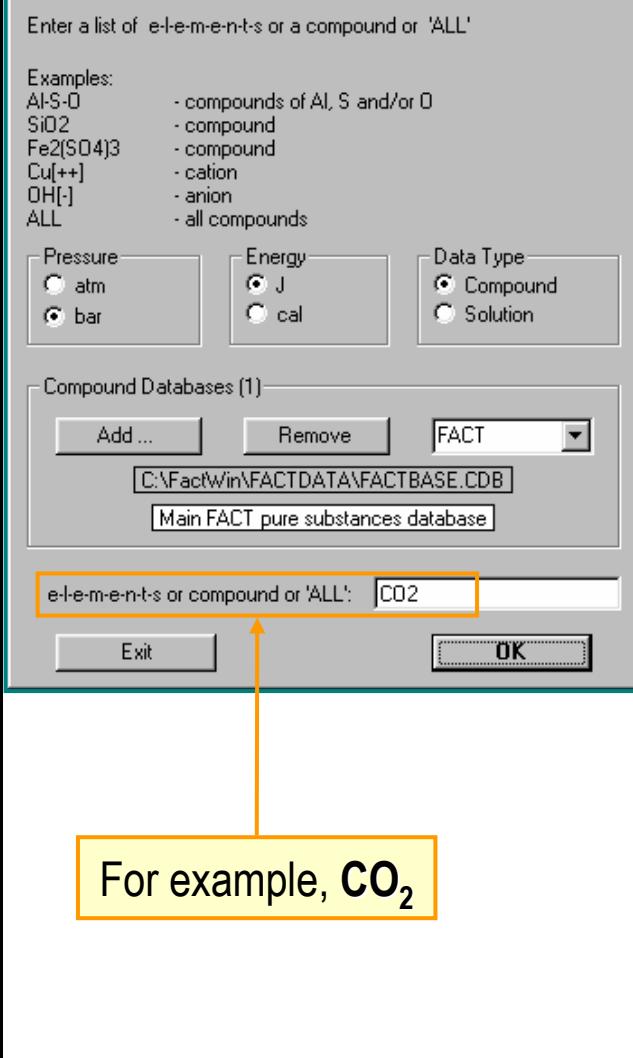

The truncated virial equation of state is employed to treat real gases:

$$
\frac{PV}{RT} = 1 + \frac{BP}{RT}
$$

**B** is estimated (for pure gases and mixtures) by the Tsonopoulos method\* from P<sub>c</sub>, T<sub>c</sub> and omega (the acentric factor) for the pure gases. Gases are treated as non-polar. For ideal gases, the value of **B** is zero. **\*** «*An Empirical Correlation of Second Virial Coefficients*» by C. Tsonopoulos, AIChE Journal, vol. 20, No 2, pp. 263-271, 1974.

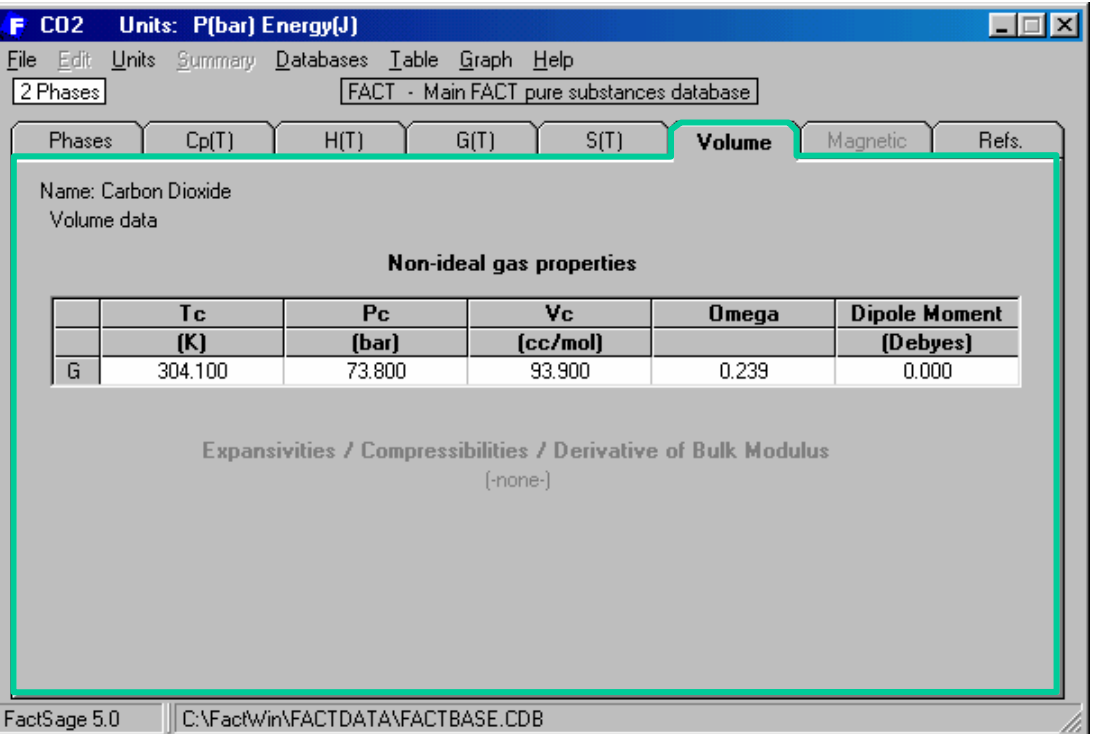

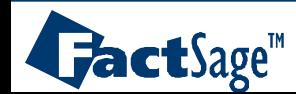

# Data for **SiO<sub>2</sub>**

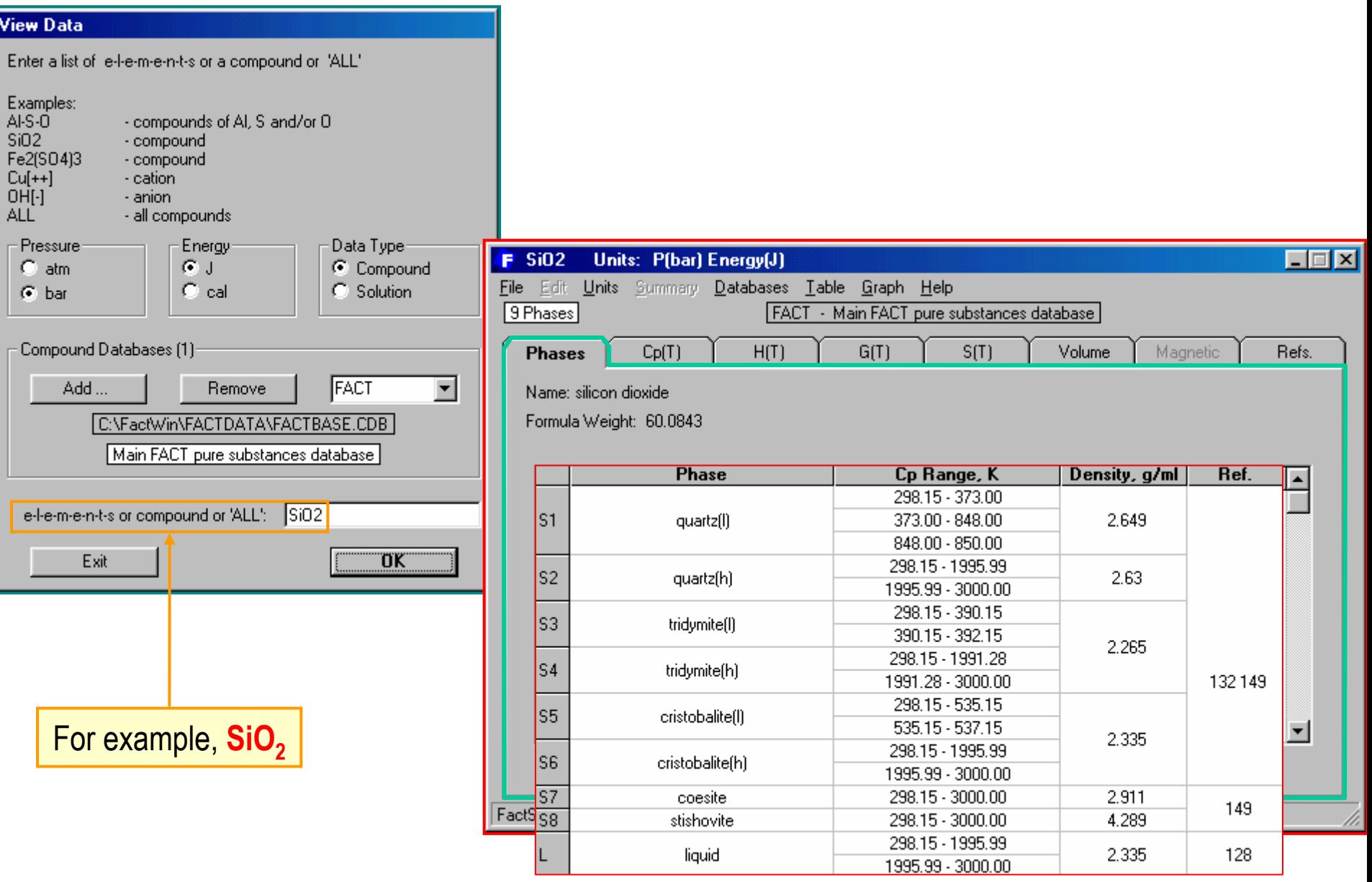

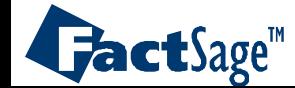

#### **Volume** data - **expansivities**, **compressivities** and derivative of **bulk modulus**

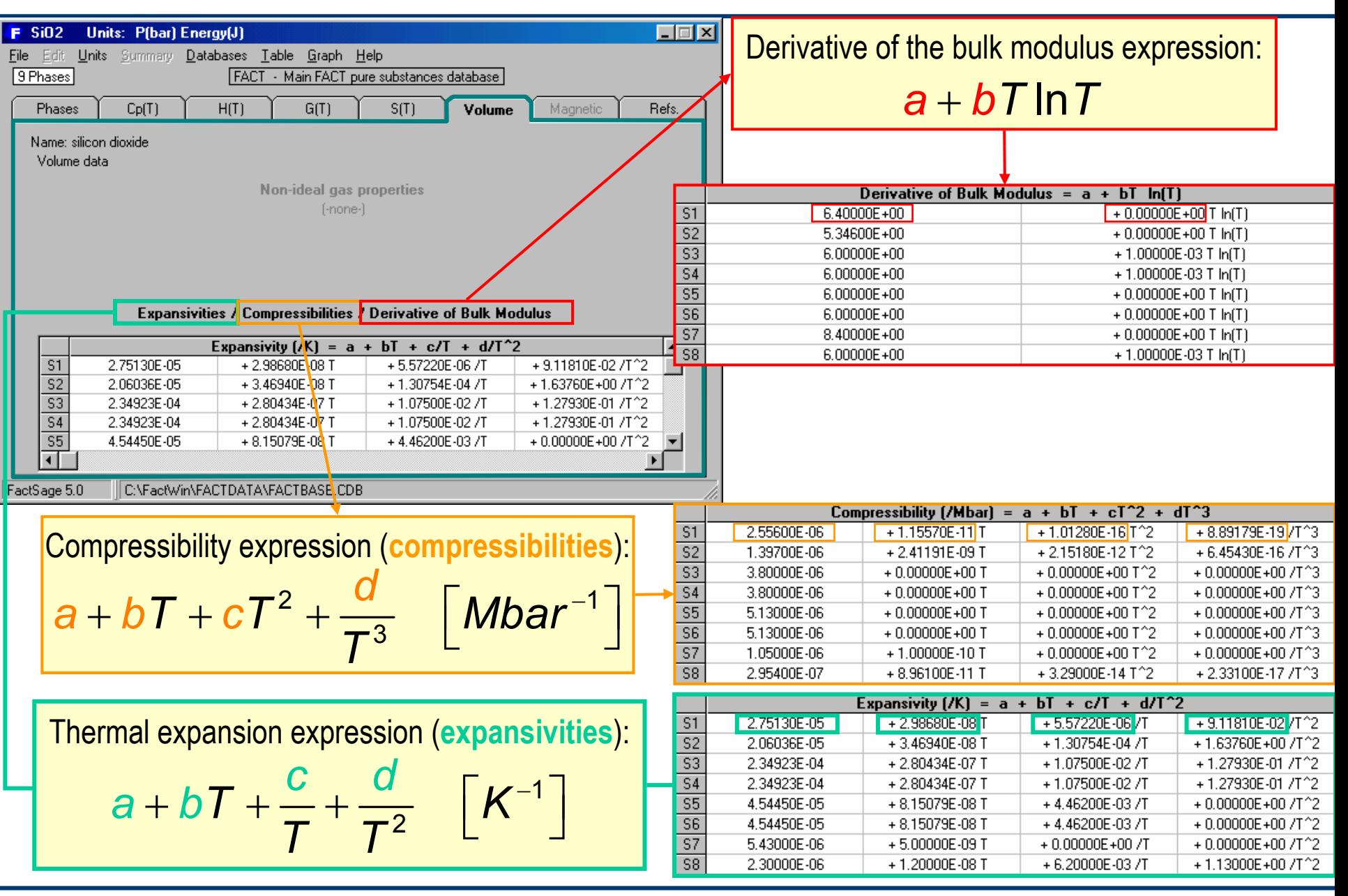

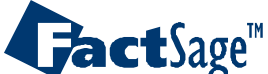

- <span id="page-20-0"></span>The following slides show how the View Data module can also be used to calculate the thermodynamic properties of a compound.
- The properties values can be displayed in tables and also in graphs.
- The Menu bar contains the appropriate option buttons.

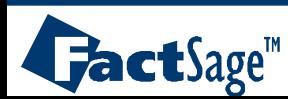

# The Menu Bar

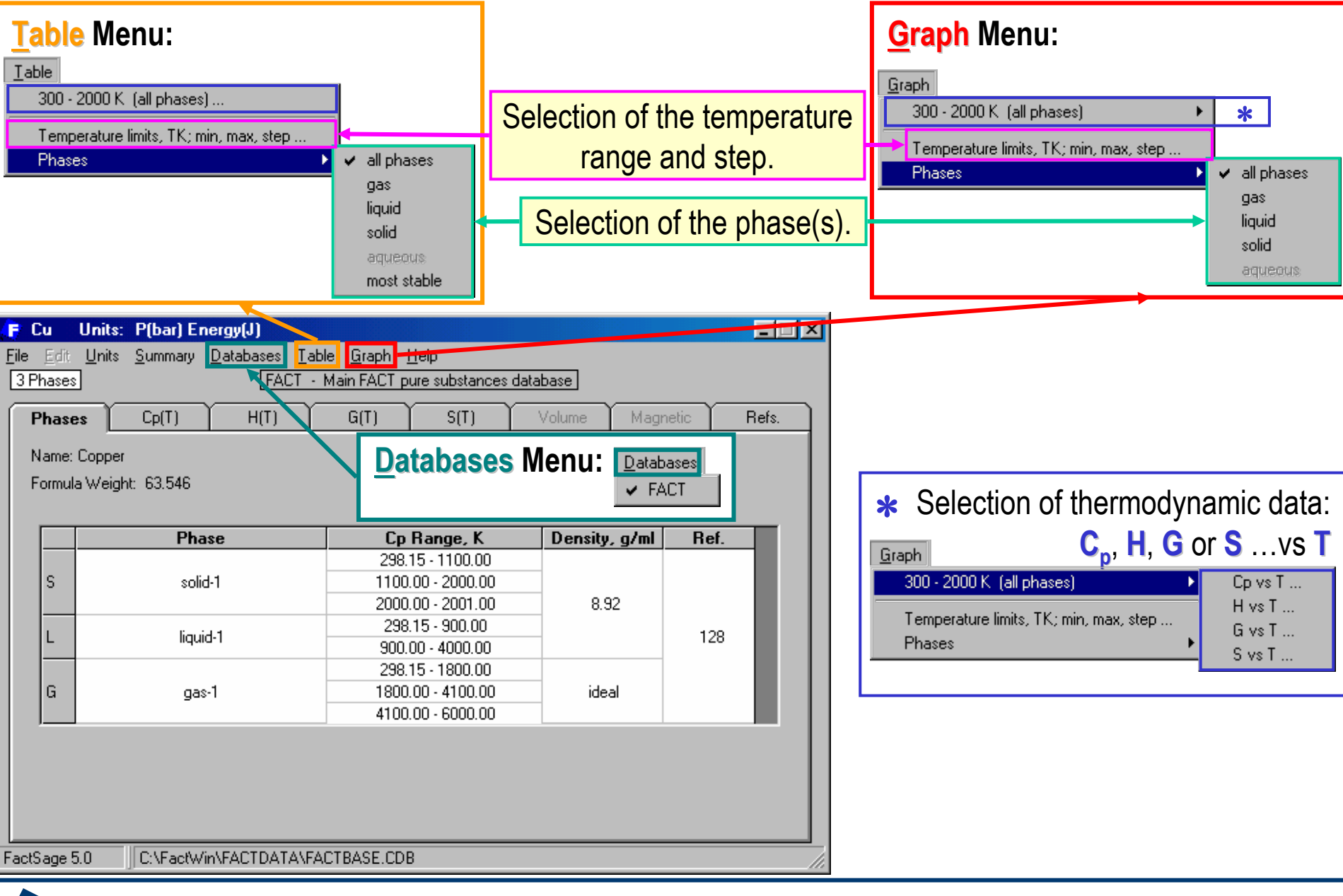

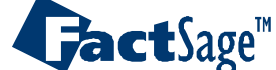

#### Thermodynamic Data for **Cu**: Tabular Output

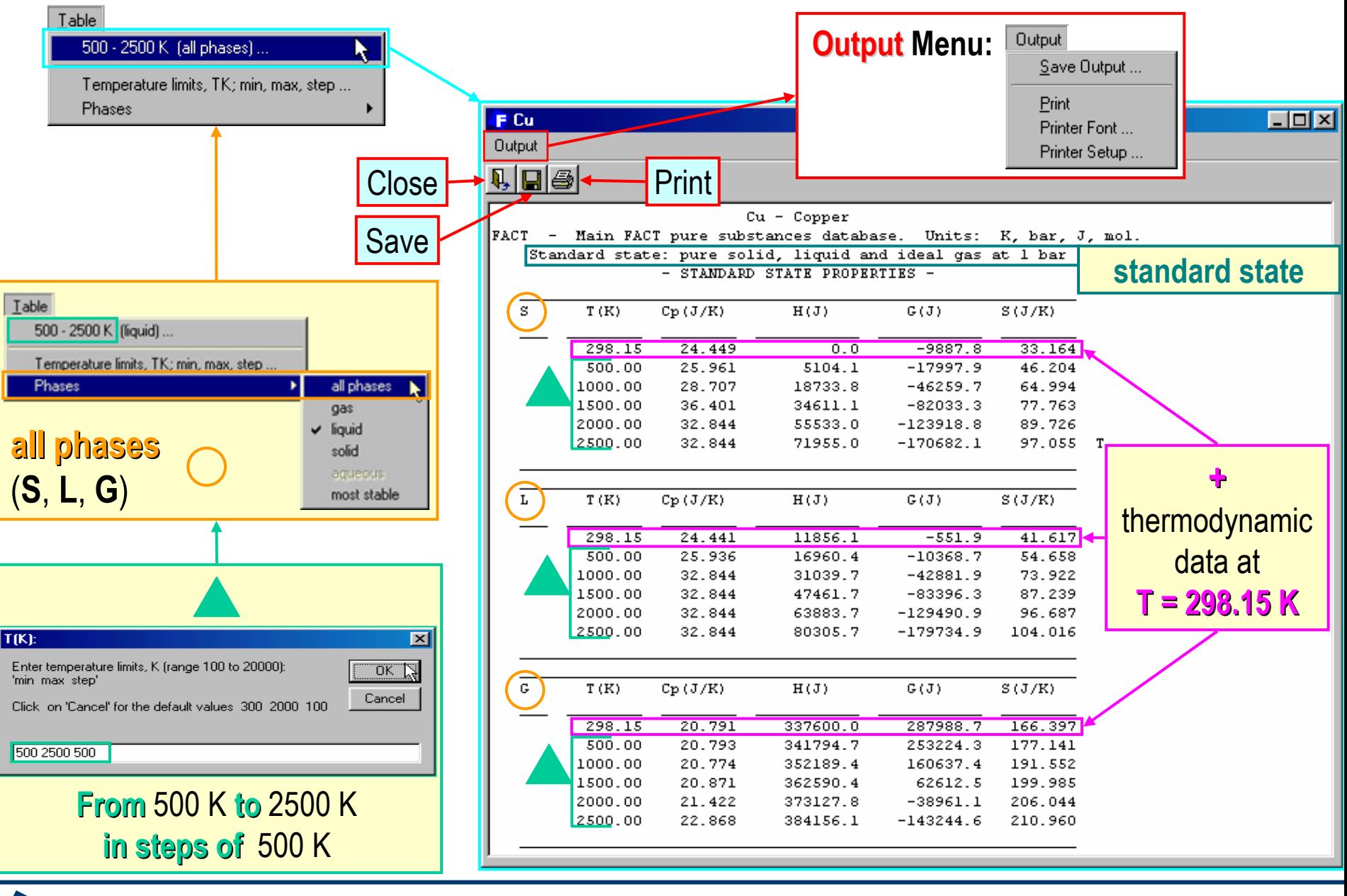

**FactSage**<sup>®</sup>

*View Data8.2*

www.factsage.com

### Tabular output for **Fe**

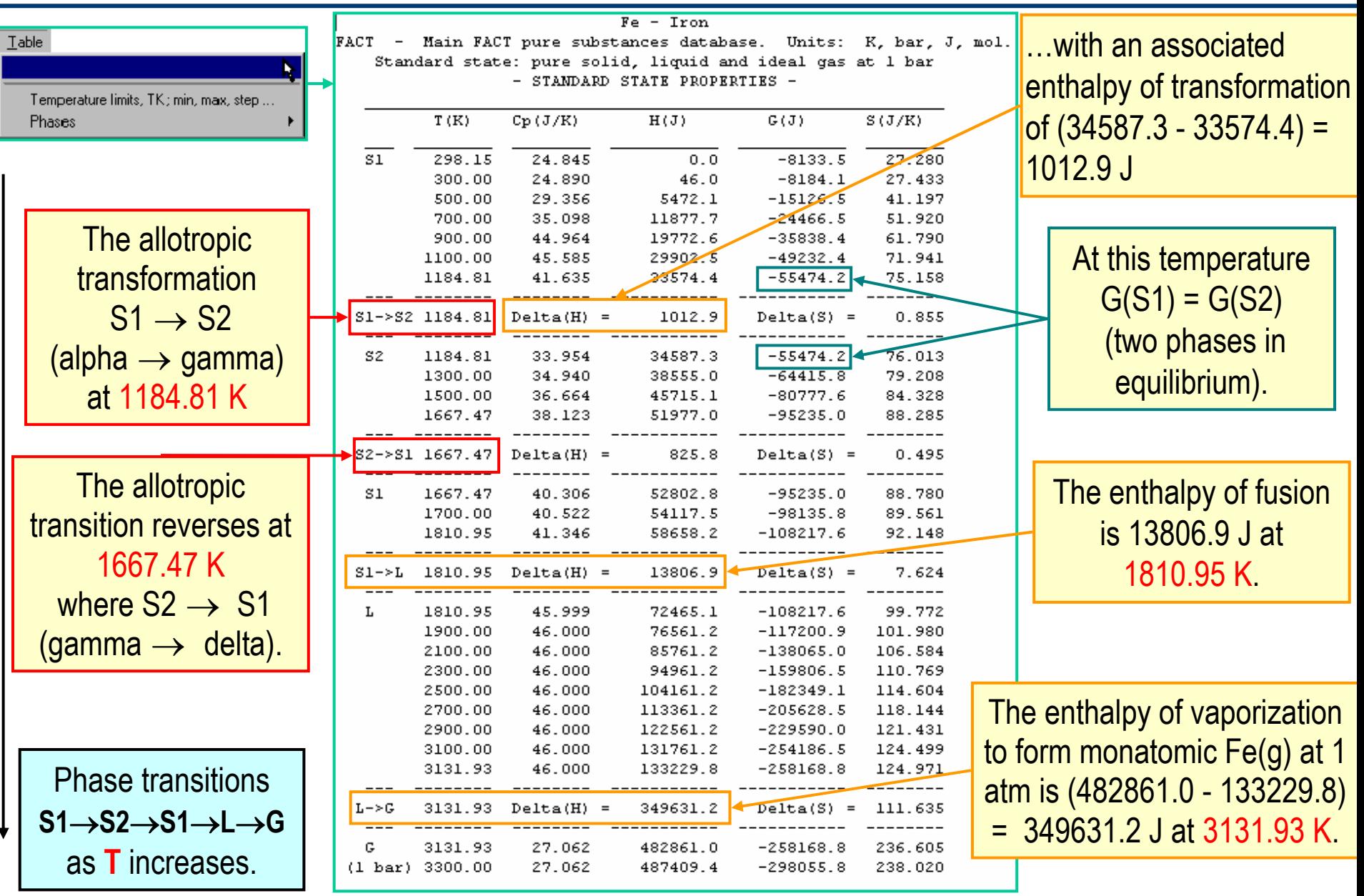

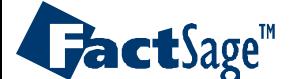

# Plotted  $C_p$  data for Fe

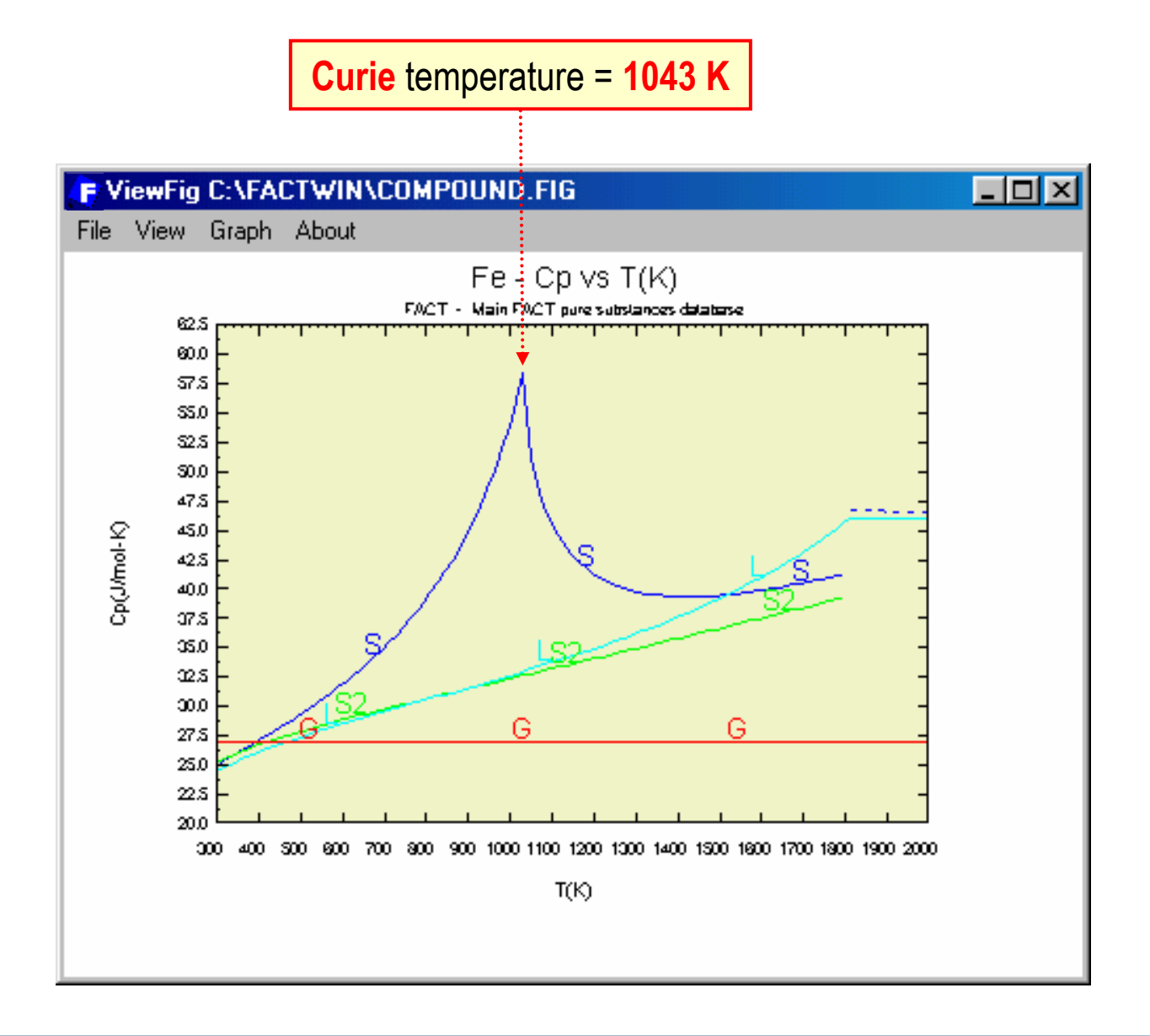

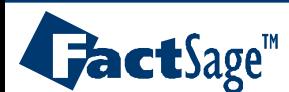

<span id="page-25-0"></span>The following slides show how the View Data module is used in order to link additional Compound databases with the FactSage program.

Once several databases are linked with FactSage it is possible to use them in combined searches for compounds. The result of such a combined search is shown.

NOTE: The additionally linked databases are also available for use in other modules. Thus View Data can be considered a general entry point for databases.

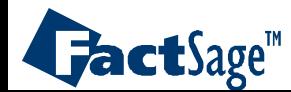

### Adding a compound database to the list

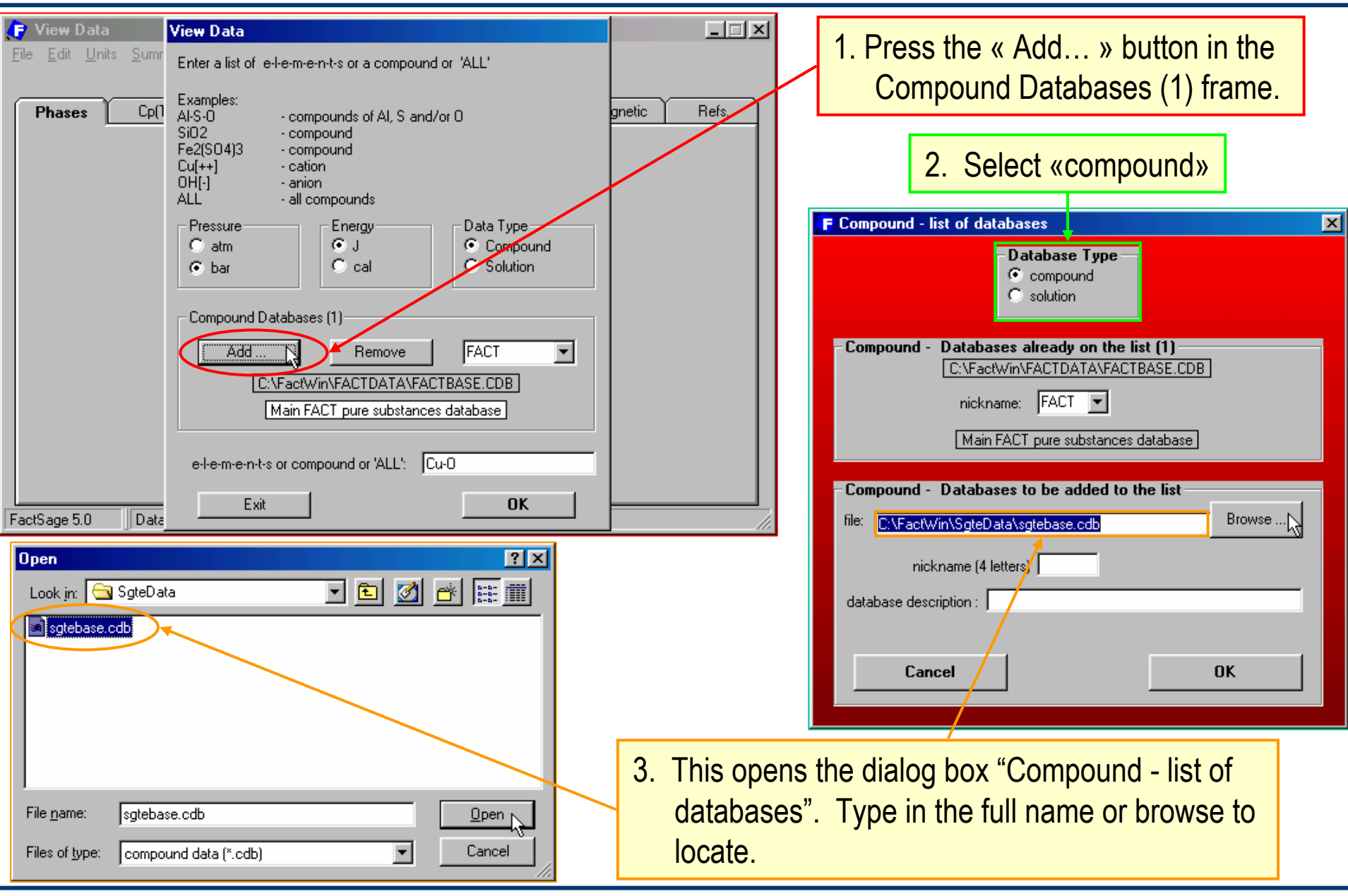

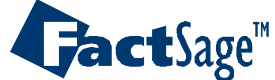

# Adding a compound database to the list (continued)

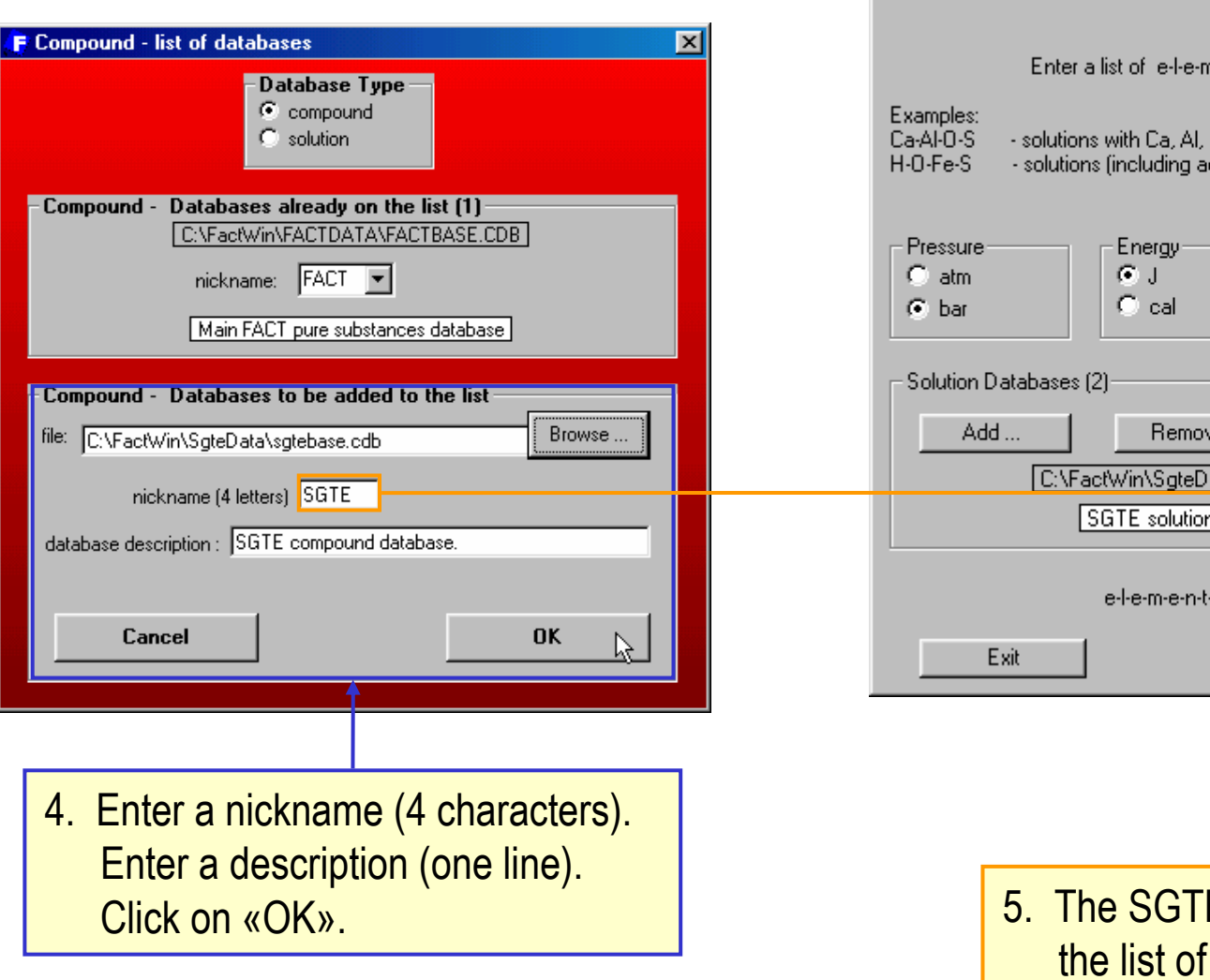

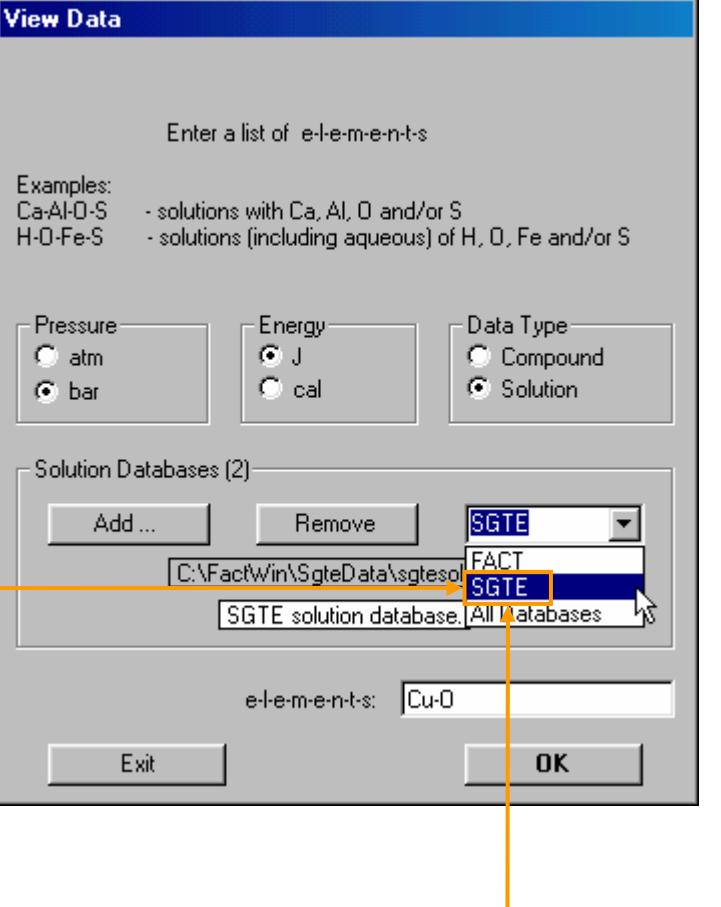

E database is now included in compound databases.

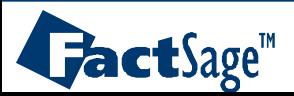

### Data in 2 or more compound databases

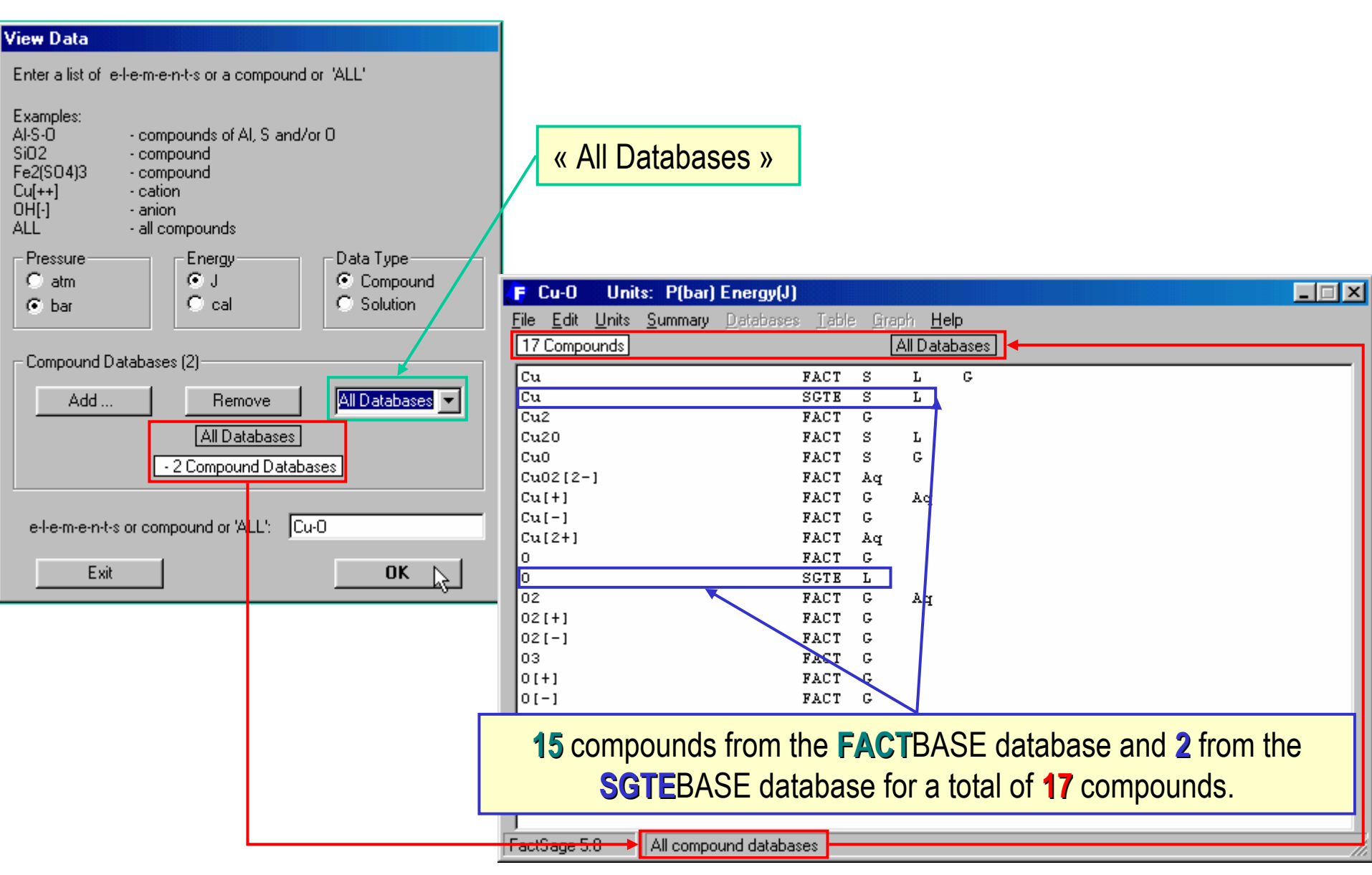

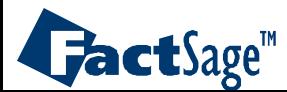

<span id="page-29-0"></span>In addition to the use of View Data for the inspection of Compound databases it is also possible to apply this module for the search in Solution databases.

The following slides will give an overview of this application.

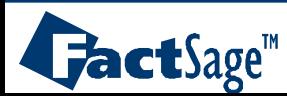

# View Data of a Solution Database

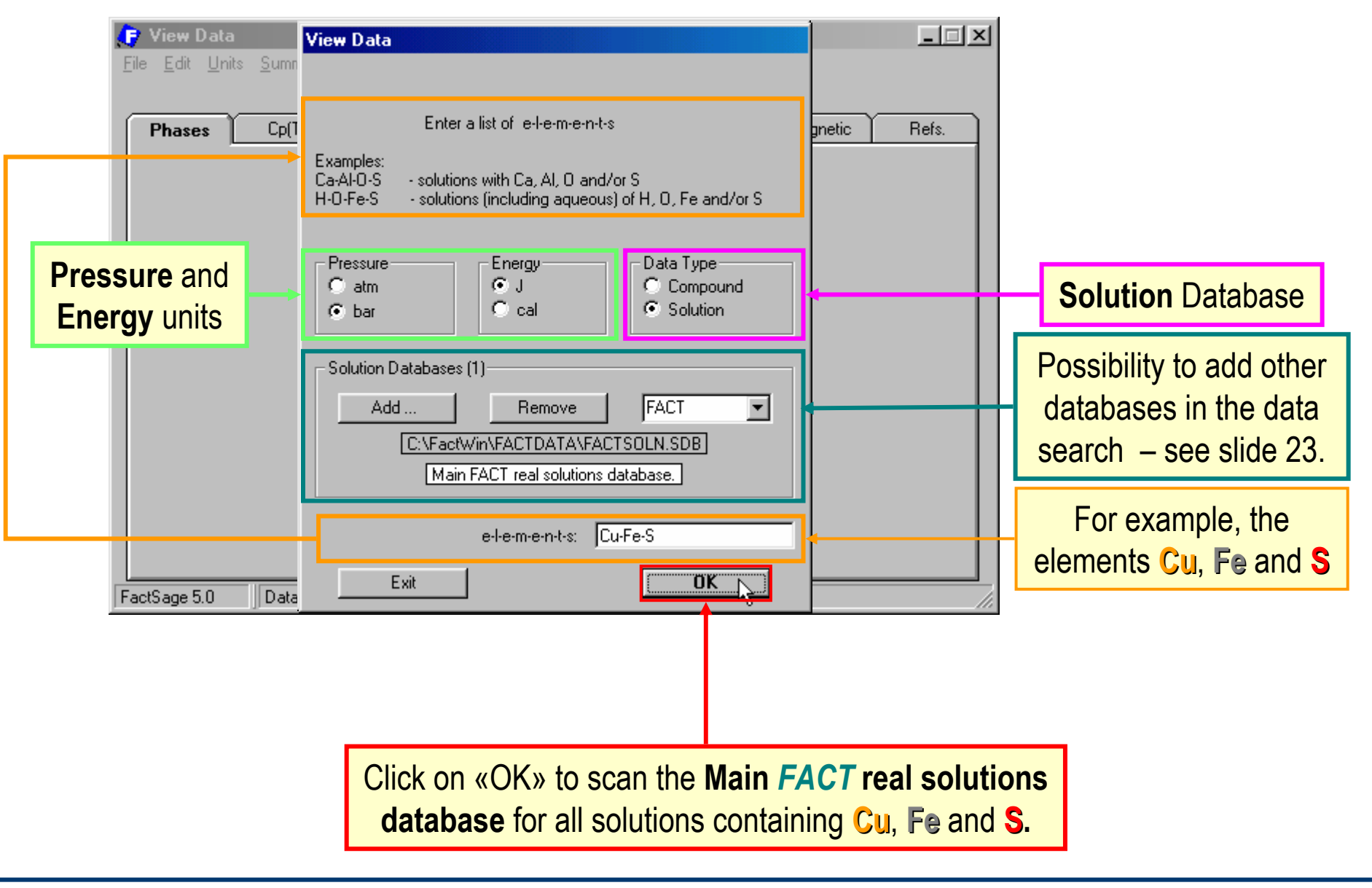

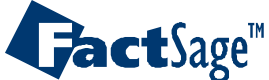

### The solution datasets window

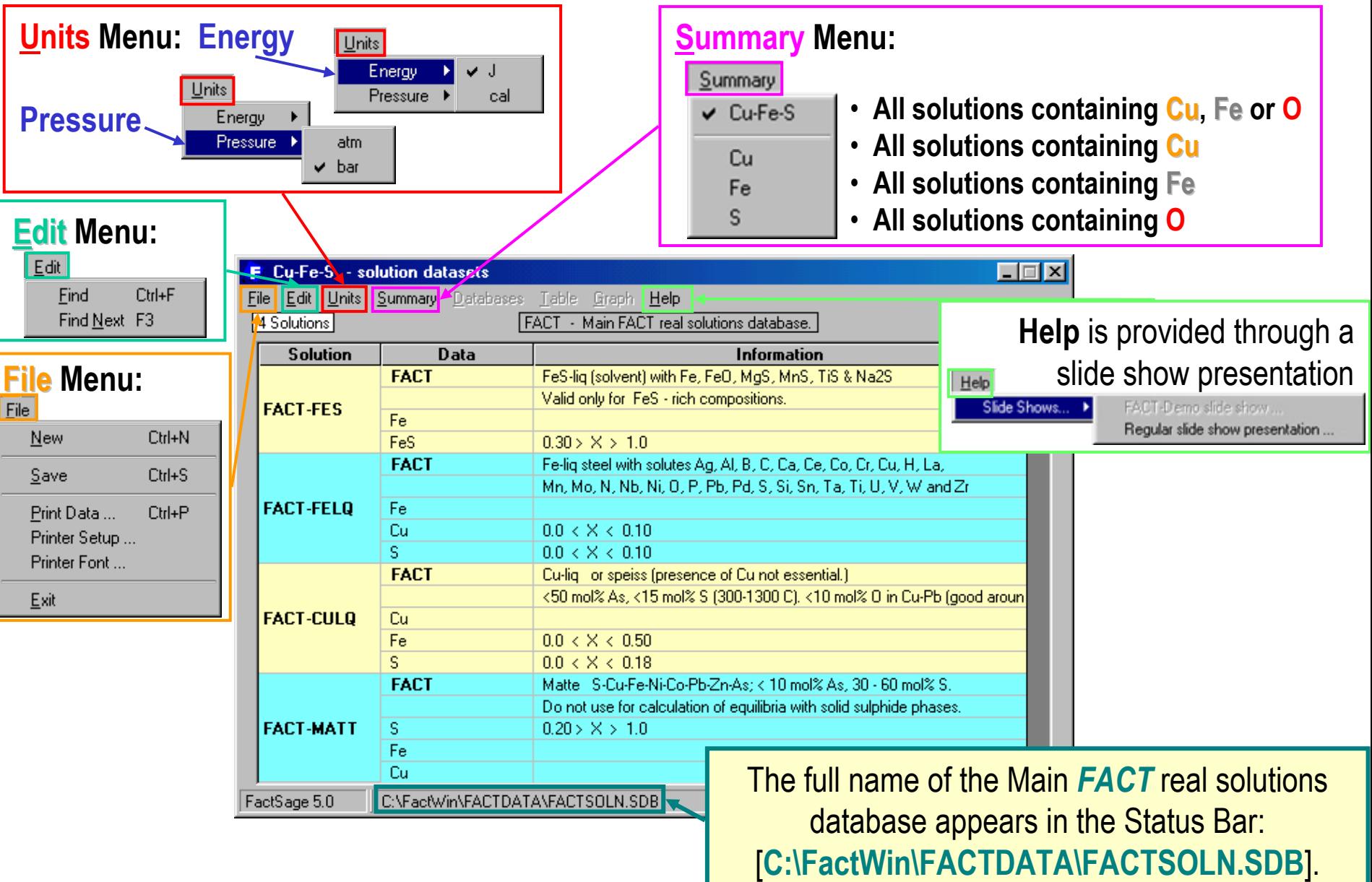

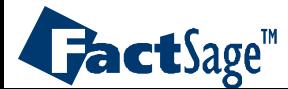

*View Data10.2* <span id="page-32-0"></span>The following slides show how the View Data module is used in order to link additional Solution databases with the FactSage program.

Once several databases are linked with FactSage it is possible to use them in combined searches for compounds. The result of such a combined search is shown.

NOTE: The additionally linked databases are also available for use in other modules. Thus View Data can be considered a general entry point for databases.

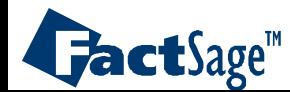

### Adding a solution database to the list

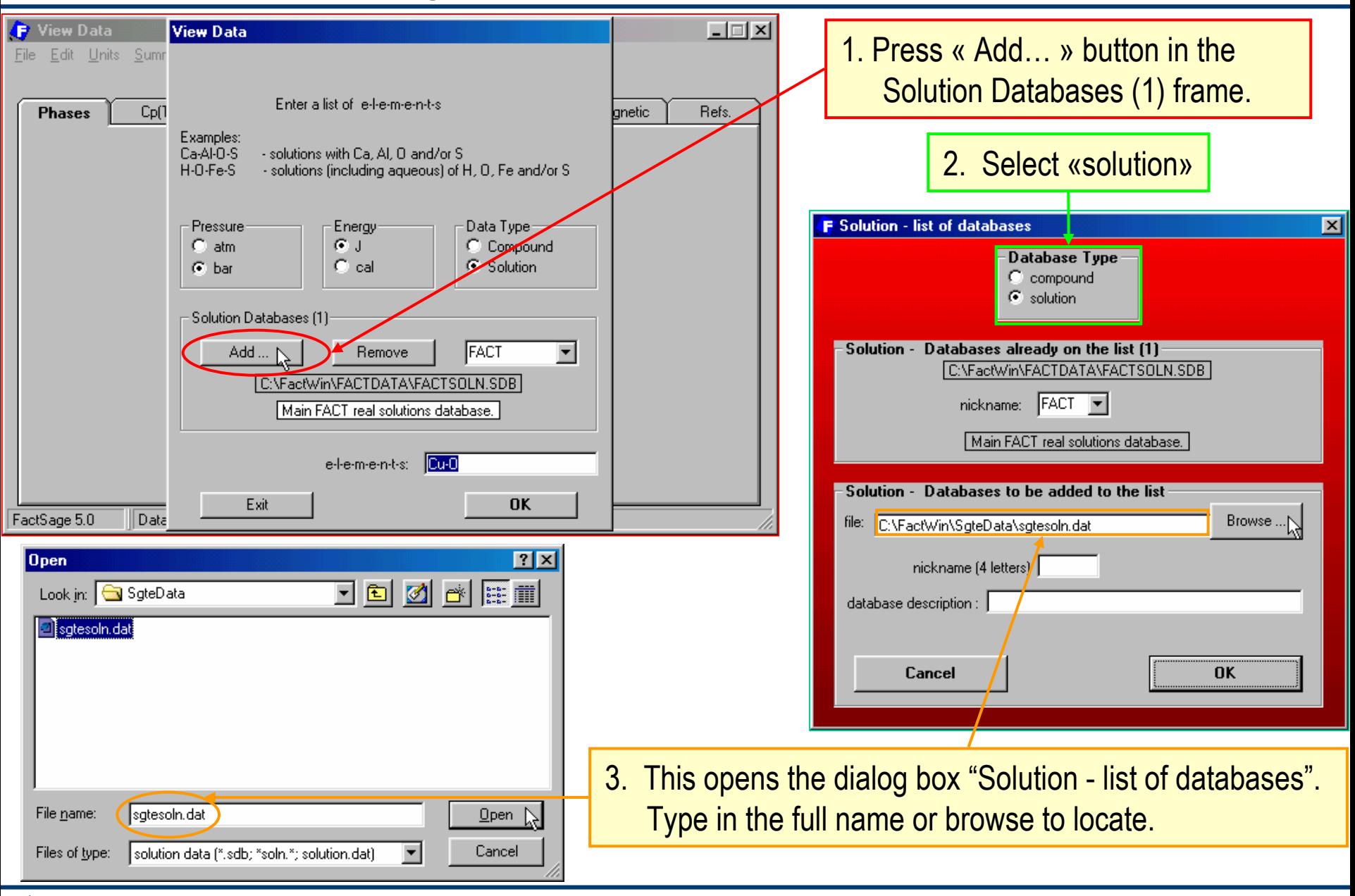

 $\mathbf{J}$ act $\mathbf{S}$ age<sup>m</sup>

*View Data11.1*

## Adding a solution database to the list (continued)

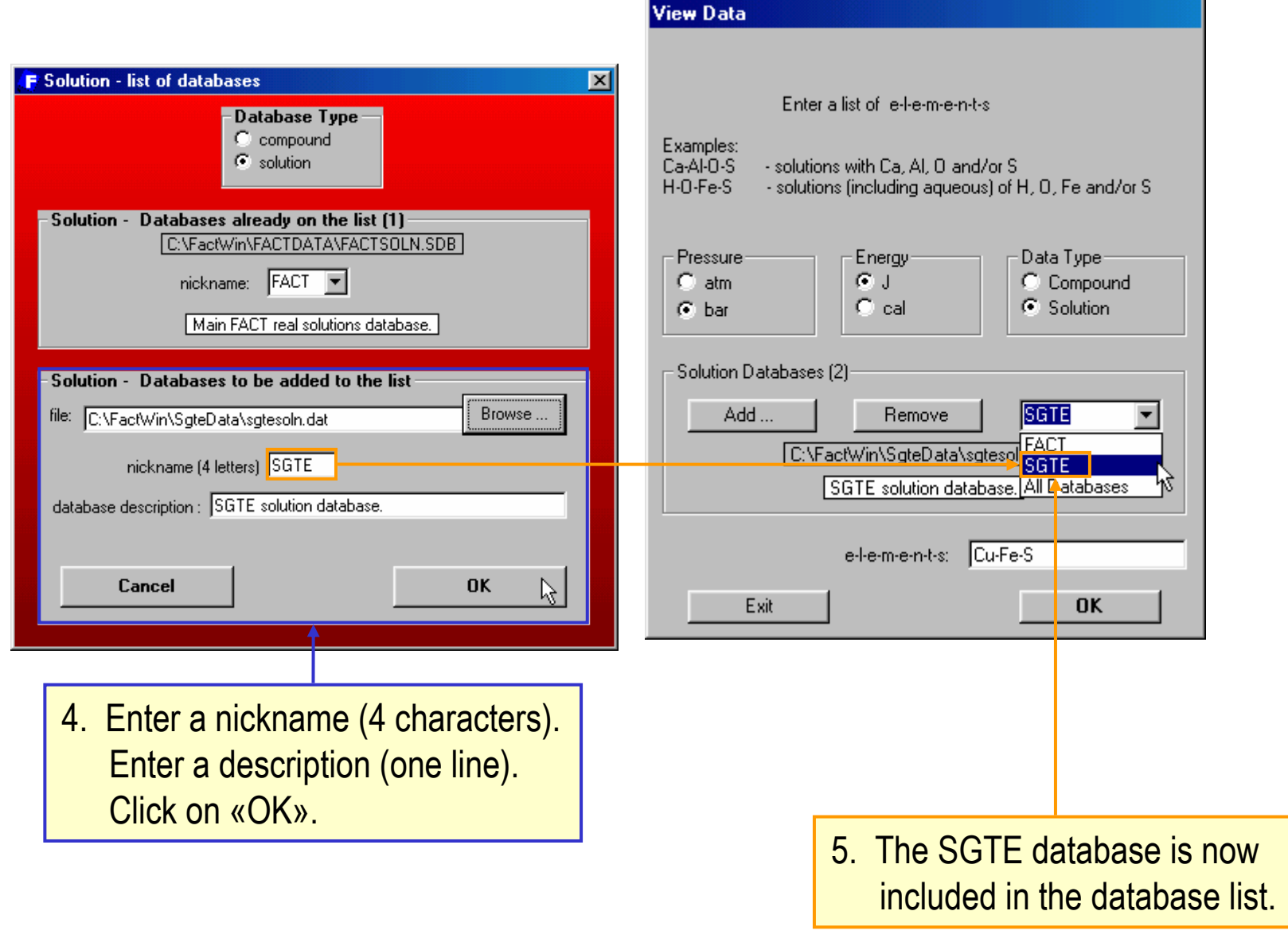

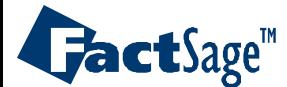

*View Data11.2*

#### Data in 2 or more solution databases

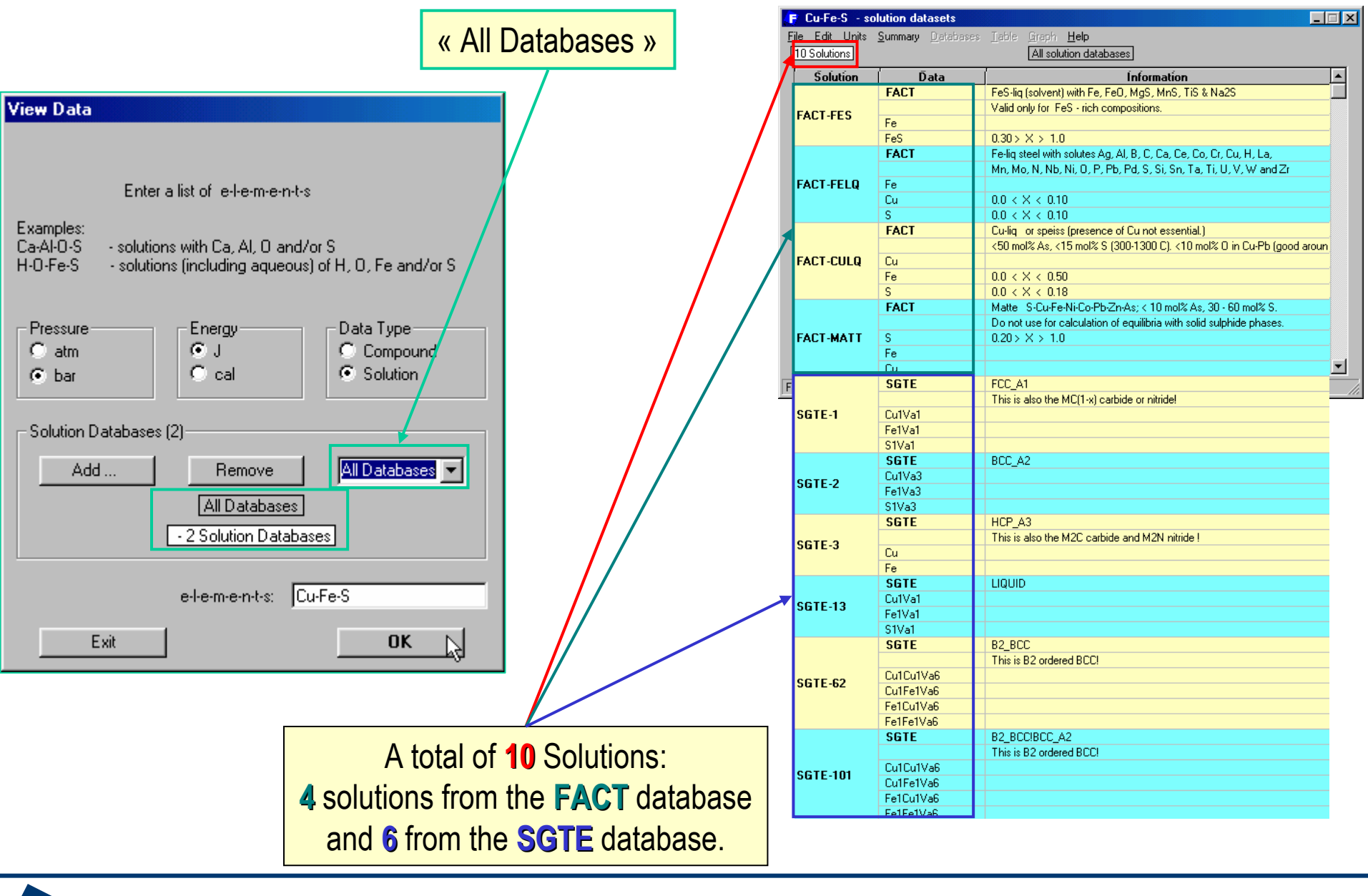

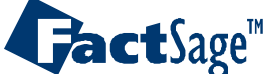

*View Data11.3*